# Ejercicio 3.7.2 Cuerpo de válvula

### Tarea

**Tarea**

- Estrategia Ejecución
- **Conclusiones**

Aplique metodologías de ingeniería inversa para obtener el modelo sólido del cuerpo de válvula de entrada para caldera de gas que se muestra en la fotografía

Para determinar la forma del modelo, se han obtenido fotografías lo más semejantes posibles a sus seis vistas ortográficas

 $\vee$  Para determinar las medidas, se sabe que las dos roscas exteriores de la pieza son de tipo Gas (ISO 228) y tamaño de una pulgada

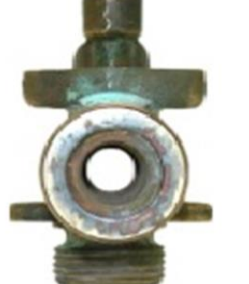

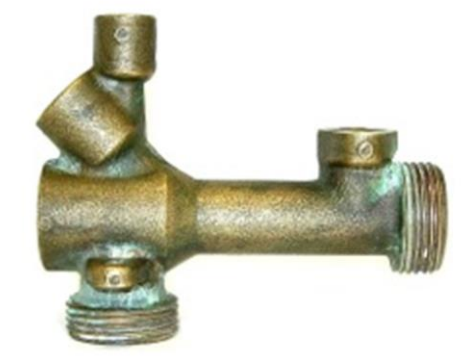

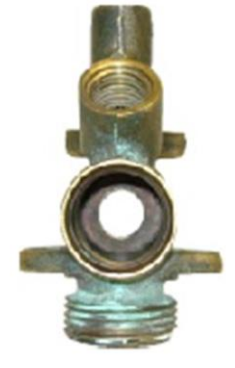

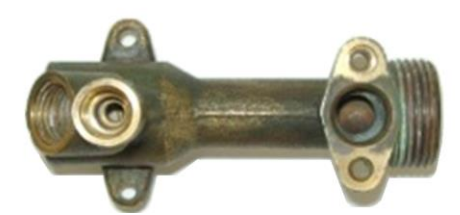

### Tarea

**Tarea**

- Estrategia Ejecución
- **Conclusiones**

 $\vee$  No se dispone de fotografías que muestren los huecos, pero como resultado de una inspección visual se ha determinado la forma aproximada de los huecos

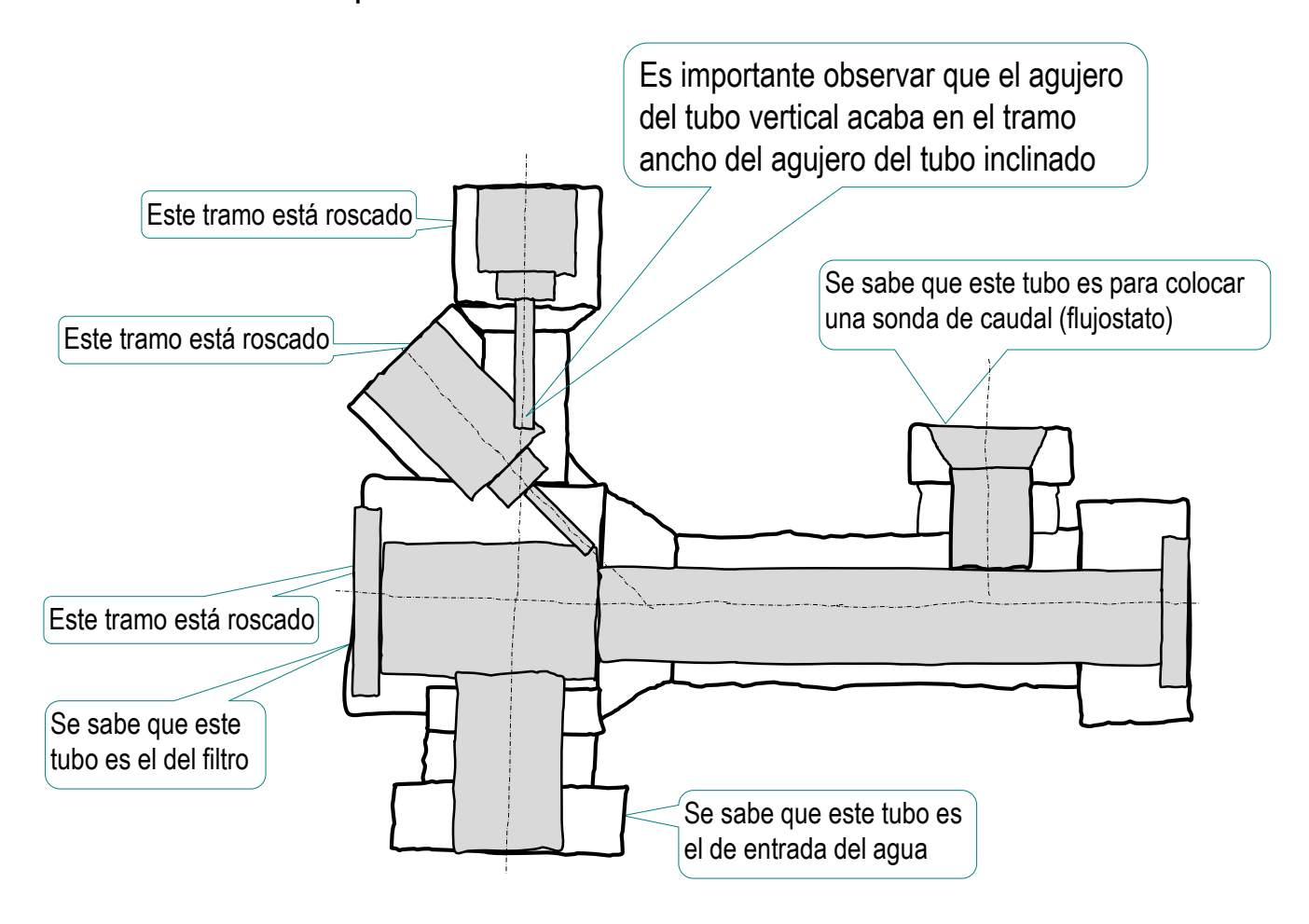

## **Estrategia**

La estrategia de ingeniería inversa para determinar cómo es la pieza consta de los siguientes pasos:

Analice la topología de la pieza

- $2$  Utilice las fotografías para obtener las medidas:
	- $\vee$  Comience determinando los ejes
	- $\sqrt{ }$  Mida las magnitudes en la vista que parezca más fiable
- $\vec{a}$  Revise las especificación para hacerlas coherentes y plausibles:
	- $\sqrt{ }$  Ajuste las medidas con redondeos
	- $\vee$  Obtenga un modelo CAD 3D tentativo
	- Modifique iterativamente las medidas hasta que el modelo V sea coherente y coincida con las fotografías

Tarea

**Estrategia** Ejecución

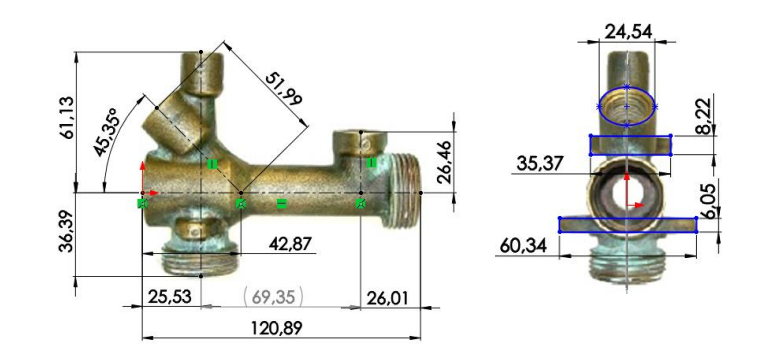

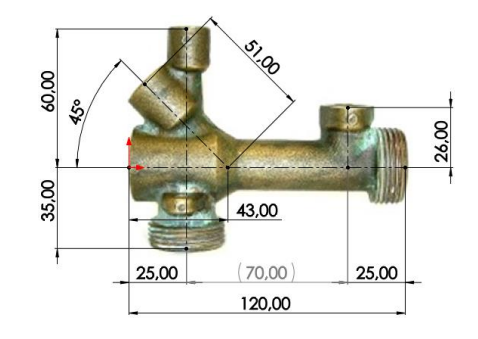

## **Estrategia**

La estrategia de modelado requiere separar el sólido macizo y los agujeros:

 $\parallel$  Modele las diferentes partes sólidas que se intersectan entre sí

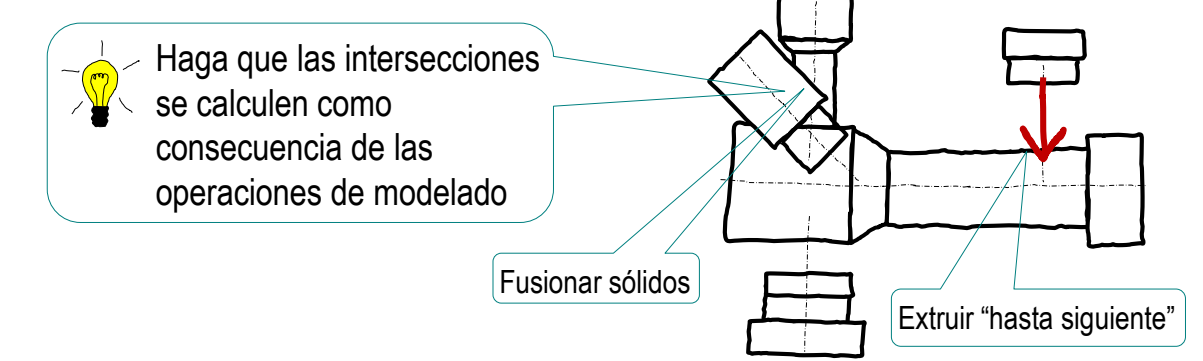

 $2$  Añada los agujeros tras completar el cuerpo macizo

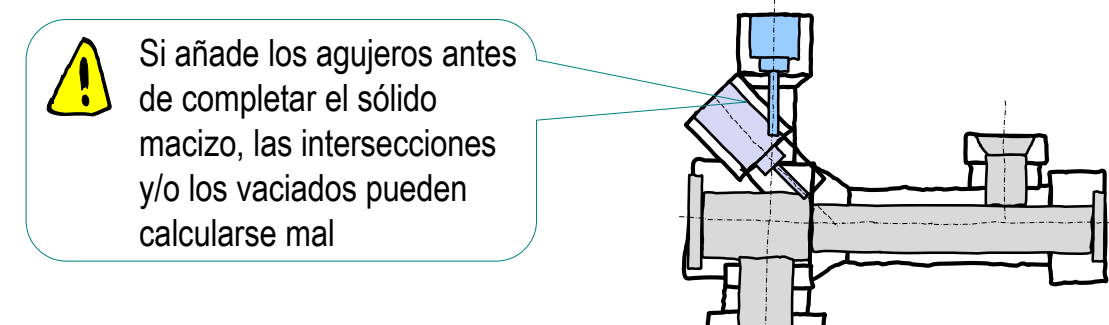

Añada las operaciones complementarias

Tarea

**Estrategia** Ejecución

## Ejecución: análisis

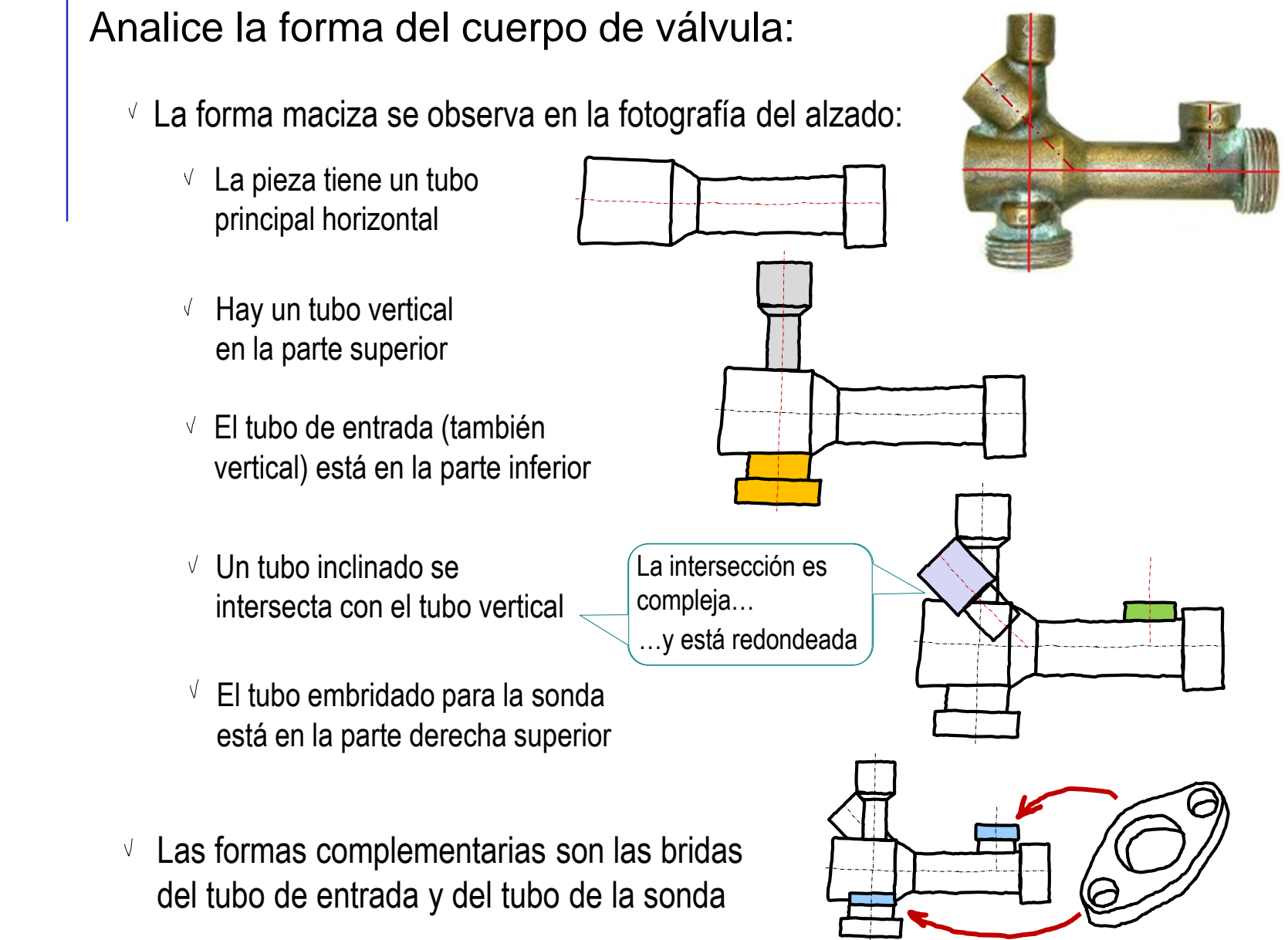

Tarea

Estrategia **Ejecución**

**Análisis**

Medidas

Modelado

## Ejecución: análisis

Tarea

- Estrategia
- **Ejecución**
- **Análisis**
- Medidas
- Modelado
- Conclusiones
- $\vee$  Los tubos están agujereados, aunque solo se dispone de la información obtenida por inspección visual, porque las fotografías aportan información fragmentada sobre los agujeros:
	- $\vee$  El tubo principal horizontal está agujereado en dos tramos refrentados en las bocas
	- $\vee$  El tubo de entrada tiene un agujero liso pasante hasta el agujero del tubo principal
	- El tubo embridado para la sonda tiene un agujero avellanado, pasante hasta el agujero del tubo principal
	- El tubo inclinado tiene un agujero en tres  $\sqrt{ }$ tramos, que acaba en el agujero del tubo principal
	- $\vee$  El tubo vertical tiene un agujero en tres tramos, que acaba en el agujero del tubo inclinado

Las medidas pueden ser críticas para garantizar esta condición

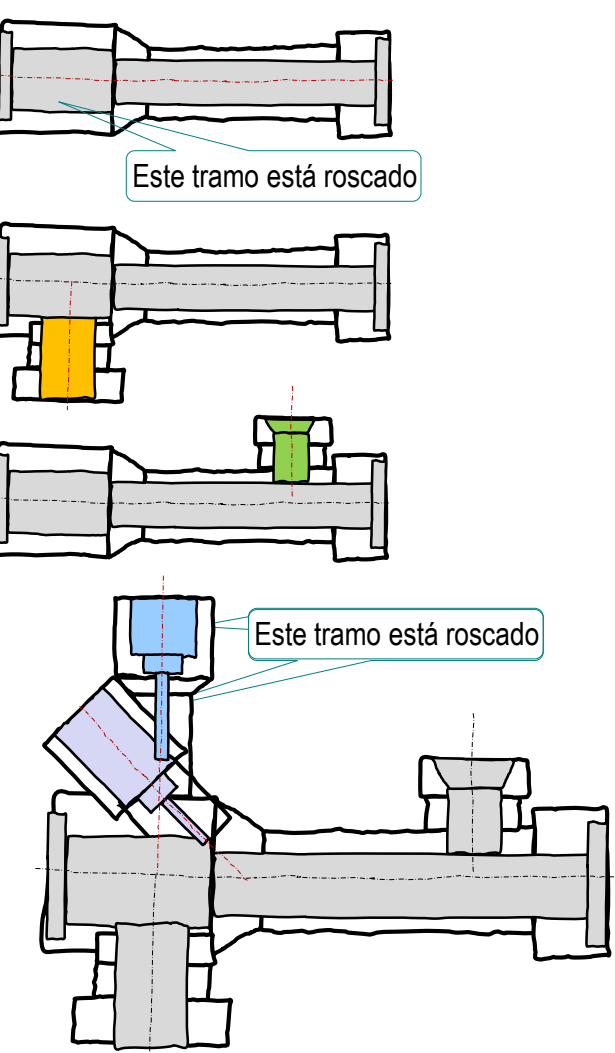

Capture las fotografías del modelo en un fichero compatible con Solidworks®:

- $\vee$  Ejecute Paint® u otro programa de tratamiento de imágenes
- Muestre el dibujo en pantalla, a tamaño aproximadamente igual al real  $\sqrt{}$
- V. Pulse *Imprimir pantalla* para guardar la imagen de toda la pantalla en el portapapeles
- Seleccione *pegar* (Pulse Crtl+V) en Paint,  $\sqrt{ }$ para pegar la imagen del portapapeles
- $\sqrt{ }$  Seleccione el recuadro que contiene al dibujo y copie su contenido en el portapapeles (Crtl+C)
- Abra un documento nuevo
- $\sqrt{ }$  Pegue (Crtl+V) el contenido del portapapeles
- V. Guarde la imagen con un formato apropiado

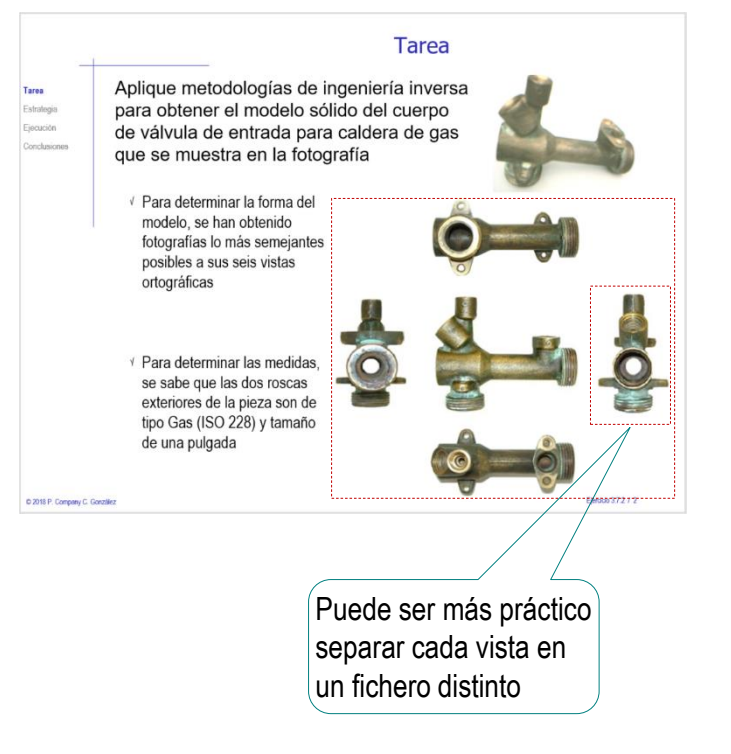

Tarea Estrategia

**Ejecución**

Análisis

**Medidas** Modelado

Tarea

Estrategia

#### **Ejecución**

Análisis

#### **Medidas**

Modelado

Conclusiones

Inserte la imagen del producto en un croquis de un modelo nuevo:

- Abra un modelo nuevo
- $\vee$  Abra un croquis nuevo en el alzado
- Ejecute el comando *Imagen de croquis*, desde el menú *Herramientas de croquizar*

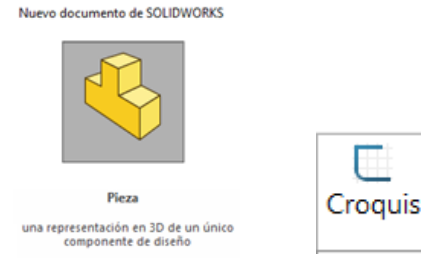

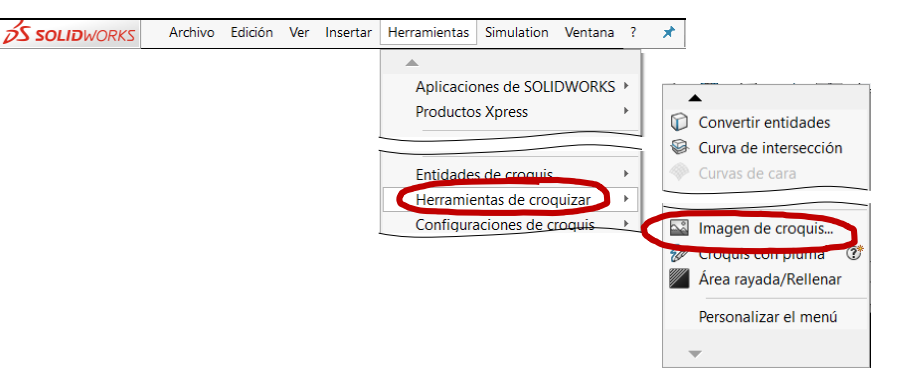

Seleccione el fichero que contiene la imagen

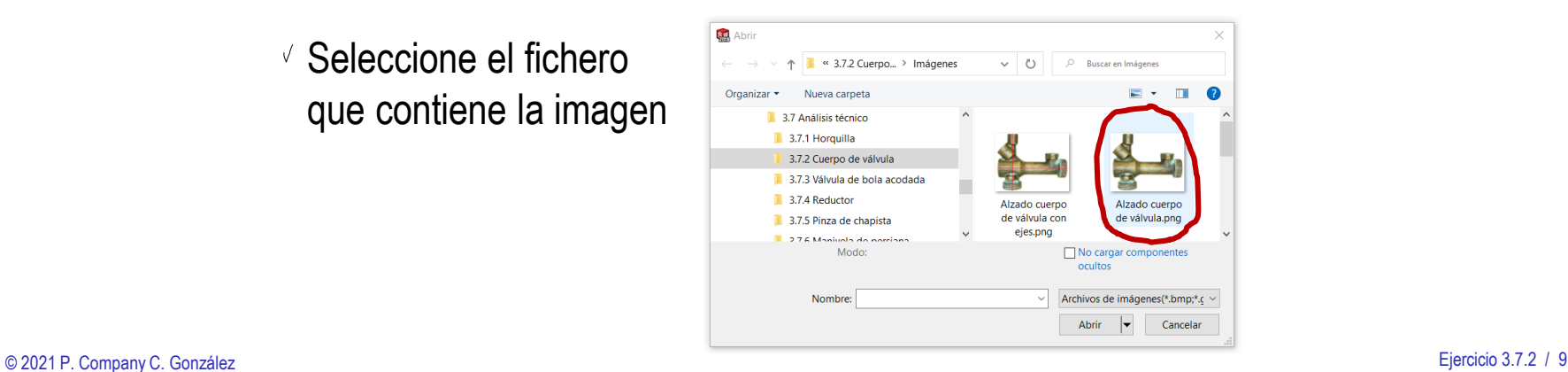

Tarea

Estrategia

#### **Ejecución**

Análisis

#### **Medidas**

Modelado

Conclusiones

Arrastre la imagen hasta centrarla en el croquis

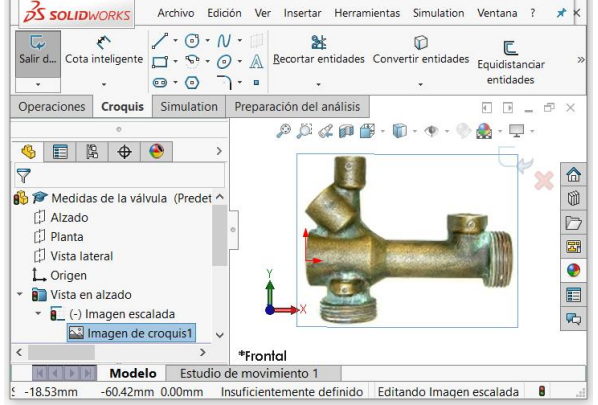

- $\vee$  Manipule el asa, para ajustar la posición, el tamaño y la orientación de la imagen:
	- V Coloque el origen del asa en un extremo de la rosca cuyo tamaño conoce
	- V Coloque la punta del asa en el otro extremo de la rosca cuyo tamaño conoce
	- $\vee$  Asigne al asa la longitud real de la rosca

Según ISO 228, el diámetro exterior de una rosca de 1'' es de 33,249 mm

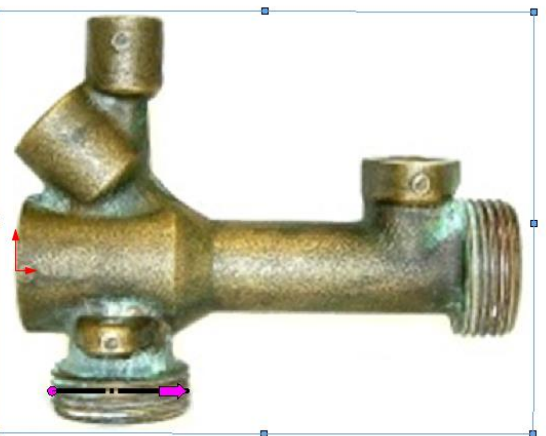

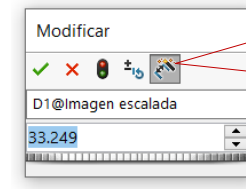

Al acabar de escalar, el asa se bloquea, por lo que para volver a modificarla hay que desactivar y reactivar la herramienta

ctivar herramienta de escala Bloquear cociente de aspecto

Tarea

Estrategia

#### **Ejecución**

Análisis

#### **Medidas**

Modelado

Conclusiones

Las medidas en pulgadas usadas en fontanería son peculiares:  $\vee$  Las medidas han cambiado a lo largo del tiempo:

- $\leq$  Desde tiempos pasados, los diámetros de las tuberías se medían en pulgadas
- La medida principal era el diámetro interior  $\vee$

Diámetro de la sección útil

Inicialmente, una tubería de una pulgada  $\checkmark$ tenía un diámetro interior de 25.4 mm

Se dice que el *Diámetro nominal* es 25

El diámetro exterior de la tubería de hierro era de 33-34 mm, y sobre él se tallaba la rosca El necesario para dar un espesor de pared resistente

Al usar materiales que requieren menor espesor (como el cobre), se mantuvo el diámetro exterior (por compatibilidad de las roscas), aumentando el diámetro interior

- $\sqrt{a}$  Actualmente hay dos roscas normalizadas:
	- $\vee$  La rosca cilíndrica (paralela, o "Gas") se identifica con el prefijo G, según UNE-EN ISO 228-1:2003
	- $\cdot$  La rosca cónica se identifica con el prefijo R, según UNE-EN 10226-1:2004

Tarea

Estrategia

#### **Ejecución**

Análisis

#### **Medidas**

Modelado

Conclusiones

### Determine las líneas principales del cuerpo de válvula:

- Defina un croquis nuevo sobre el plano del alzado
- Añada líneas auxiliares sobre la fotografía del cuerpo de válvula
- $\vee$  Acote las líneas auxiliares
- $\vee$  Ajuste las medidas, aplicando los redondeos que considere razonables

Los ajustes son provisionales, y tendrán que revisarse durante el proceso de modelado

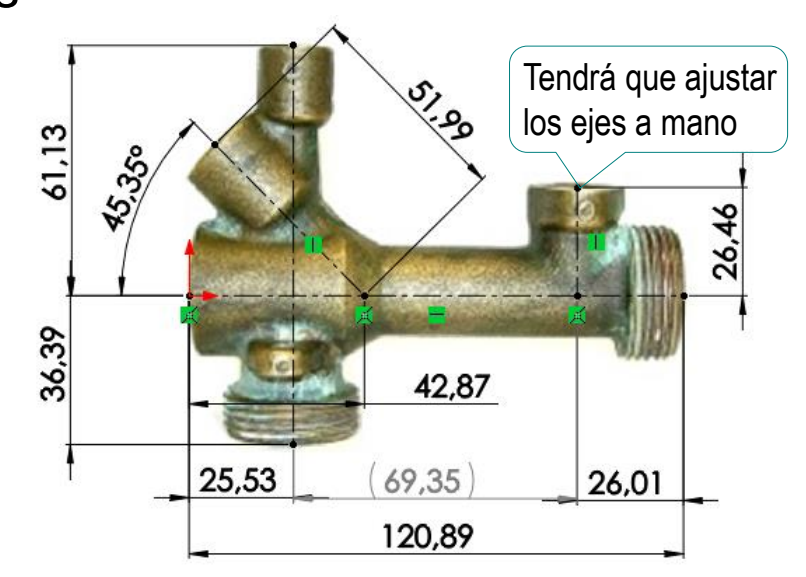

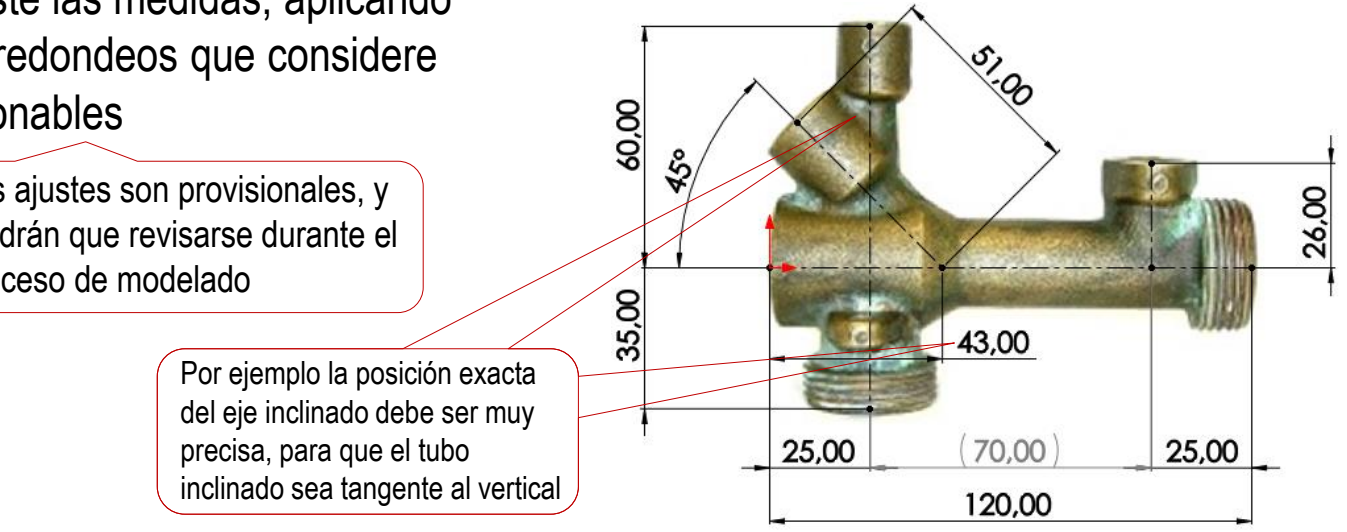

### Tarea

Estrategia

#### **Ejecución**

Análisis

#### **Medidas**

Modelado

Conclusiones

### Acote el tubo principal:

- $\vee$  Defina un croquis nuevo sobre el plano del alzado
- Dibuje las aristas y V contornos aproximados sobre la fotografía

Dado que SolidWorks usa las cotas como restricciones, no se pueden añadir cotas si no hay una geometría que acotar

- $\sqrt{ }$  Acote las líneas añadidas al dibujo
- $\vee$  Ajuste las medidas, aplicando los redondeos que considere razonables

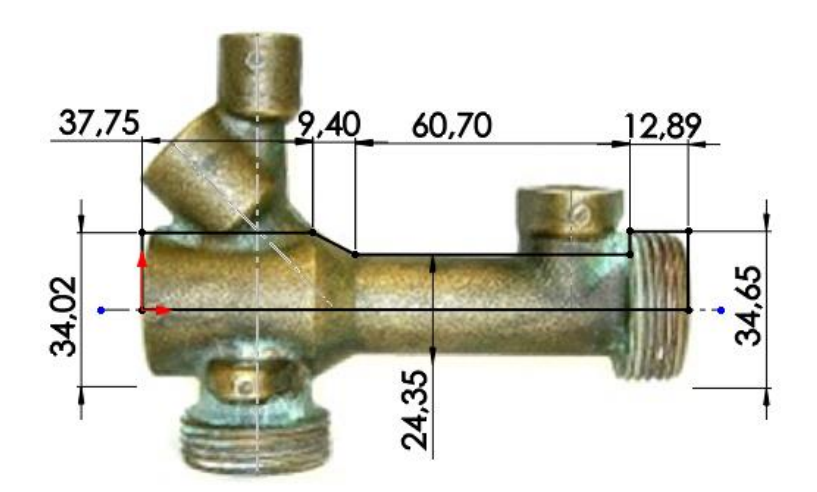

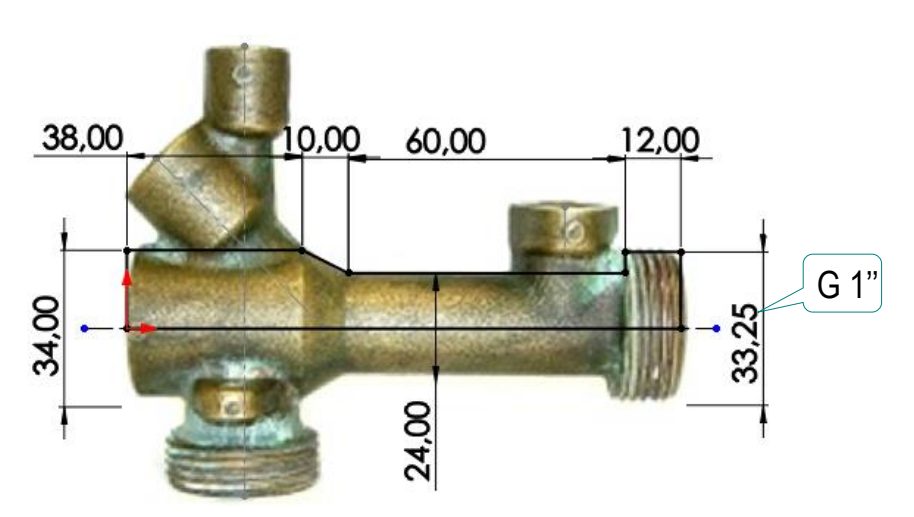

Tarea

Estrategia

**Ejecución**

Análisis

#### **Medidas**

Modelado

Conclusiones

- Acote el tubo vertical:
	- $\vee$  Defina un croquis nuevo sobre el plano del alzado
	- Dibuje las aristas y  $\sqrt{}$ contornos aproximados sobre la fotografía
	- $\vee$  Acote las líneas añadidas al dibujo
	- Ajuste las medidas, aplicando los redondeos que considere razonables

Las medidas se tendrán que ajustar iterativamente cuando se construya el modelo, para que las intersecciones entre los tubos sean las que se muestran en la fotografía

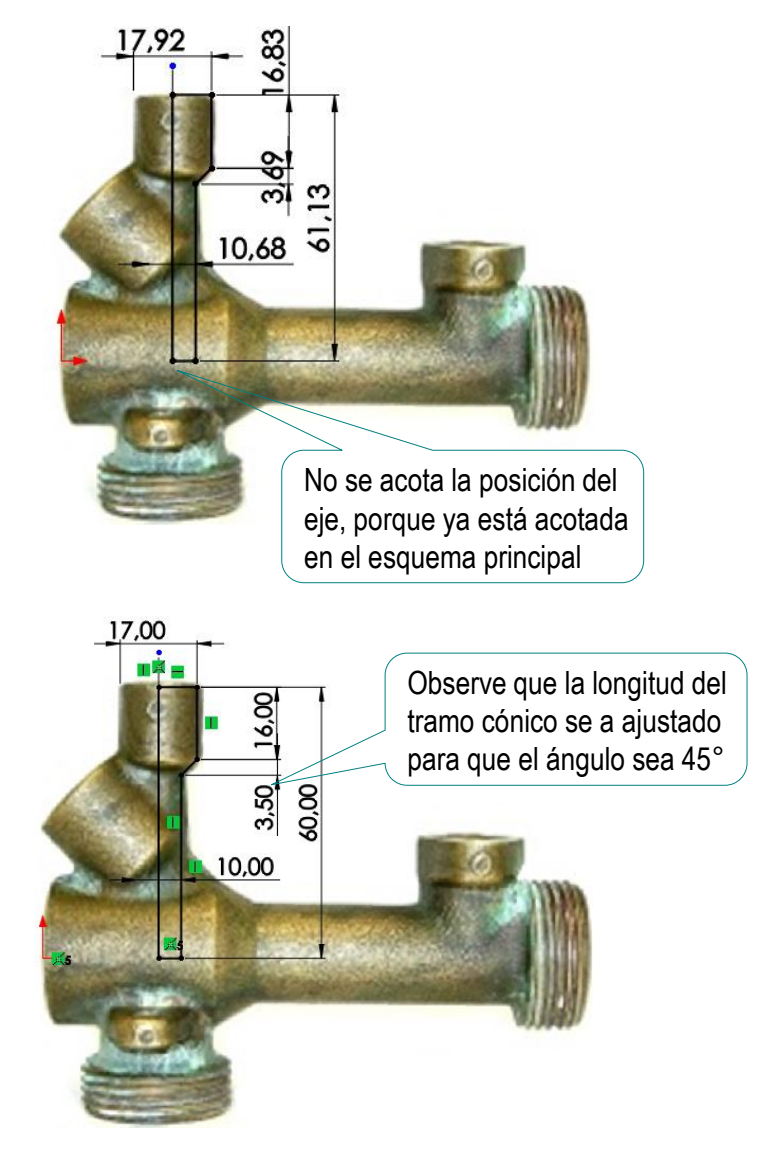

Tarea

Estrategia **Ejecución**

Análisis

#### **Medidas**

Modelado

Conclusiones

### Acote el tubo inclinado:

- $\vee$  Defina un croquis nuevo sobre el plano del alzado
- Dibuje las aristas y  $\sqrt{}$ contornos aproximados sobre la fotografía
- $\sqrt{ }$  Acote las líneas añadidas al dibujo

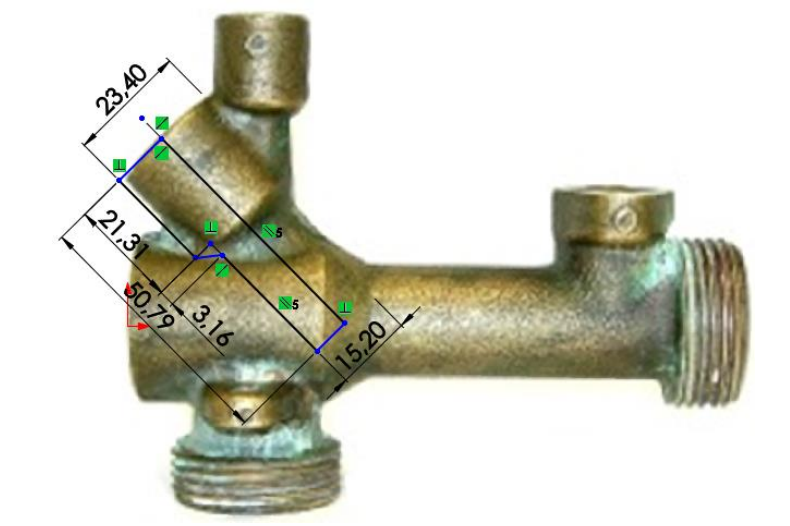

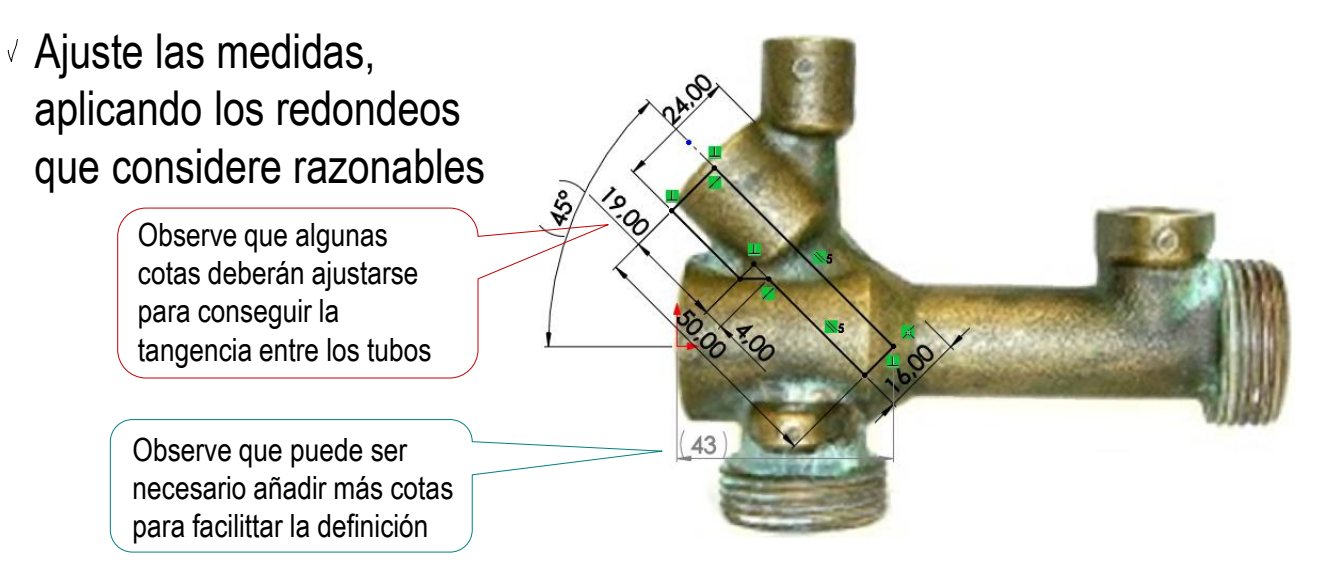

Tarea

Estrategia **Ejecución**

Análisis

#### **Medidas**

Modelado

Conclusiones

### Acote el tubo de entrada:

- $\vee$  Defina un croquis nuevo sobre el plano del alzado
- Dibuje las aristas y  $\sqrt{-}$ contornos aproximados sobre la fotografía
- $\vee$  Acote las líneas añadidas al dibujo

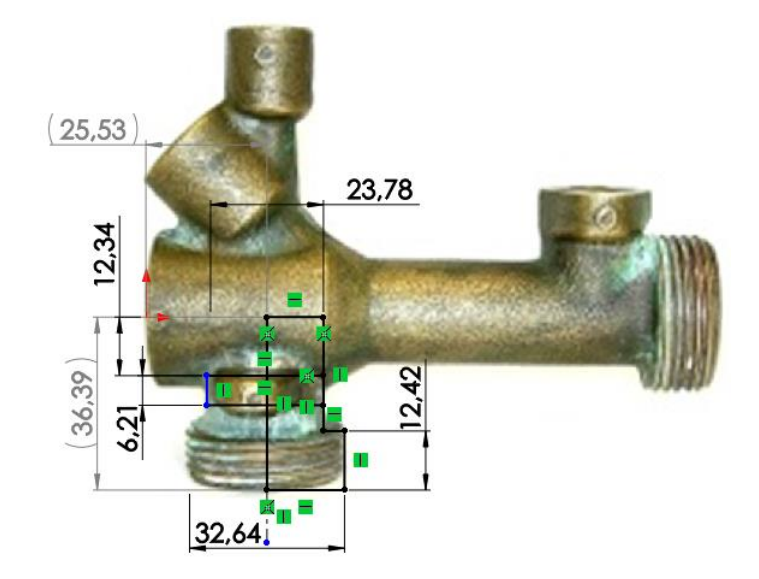

33,25

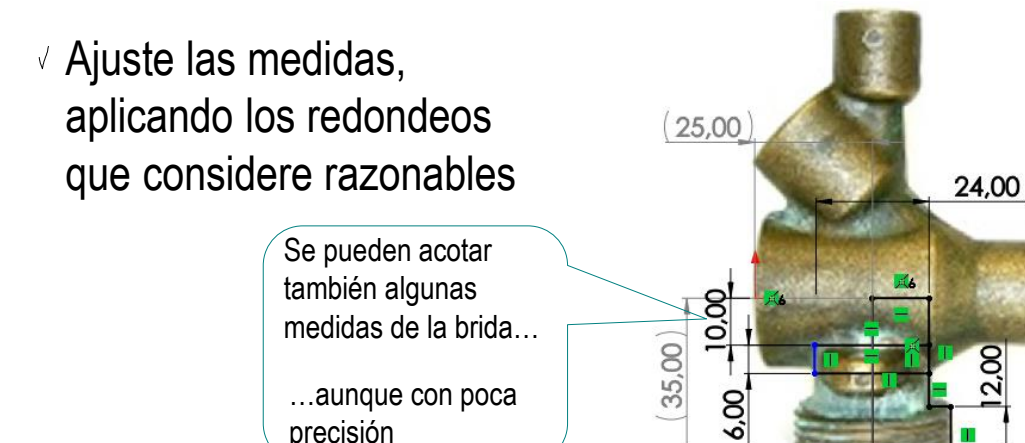

precisión

Tarea

Estrategia

**Ejecución**

Análisis

#### **Medidas**

Modelado

Conclusiones

### Acote el tubo de la sonda:

- $\vee$  Defina un croquis nuevo sobre el plano del alzado
- Dibuje las aristas y contornos aproximados sobre la fotografía
- Acote las líneas añadidas al dibujo
- Ajuste las medidas, aplicando los redondeos que considere razonables

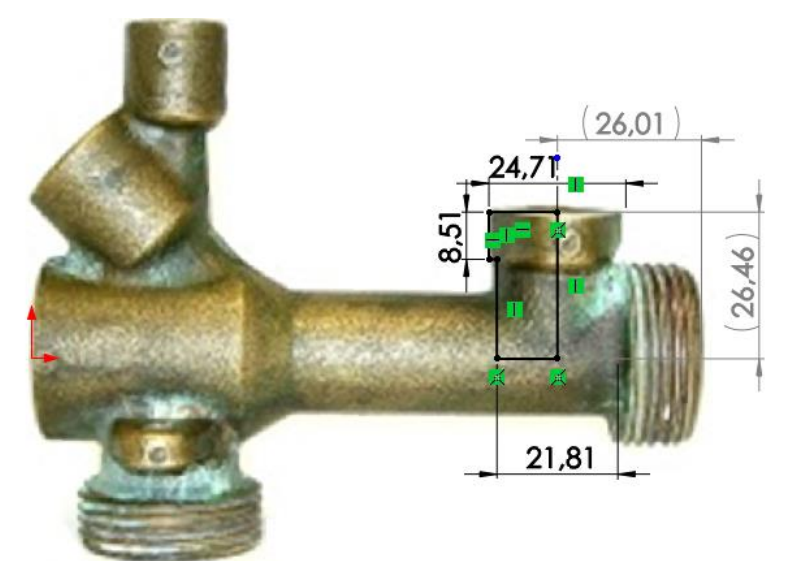

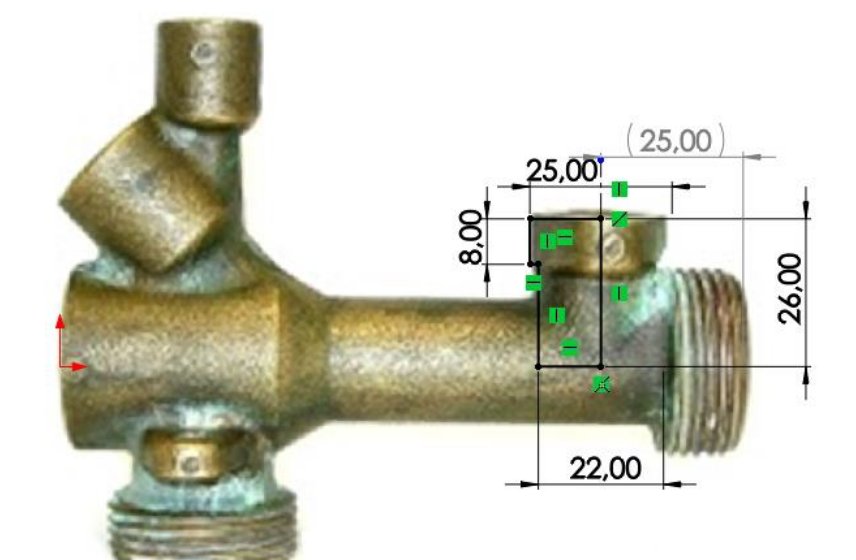

Tarea

Estrategia

#### **Ejecución**

Análisis

#### **Medidas**

Modelado

Conclusiones

### Use el perfil izquierdo para acotar las magnitudes medibles:

- $\vee$  Defina un croquis nuevo sobre el plano de la vista lateral  $\mathcal{L}$  La rosca interior puede
- $\vee$  Inserte la fotografía mediante el comando *Imagen de croquis*, desde el menú *Herramientas de croquizar*
- Ajuste el tamaño de la fotografía
- $\vee$  Dibuje las aristas y contornos aproximados sobre la fotografía
- $\sqrt{ }$  Acote las líneas añadidas al dibujo
- $\vee$  Ajuste las medidas, aplicando los redondeos que considere razonables

Use las medidas estándar de las roscas como medidas más fiables

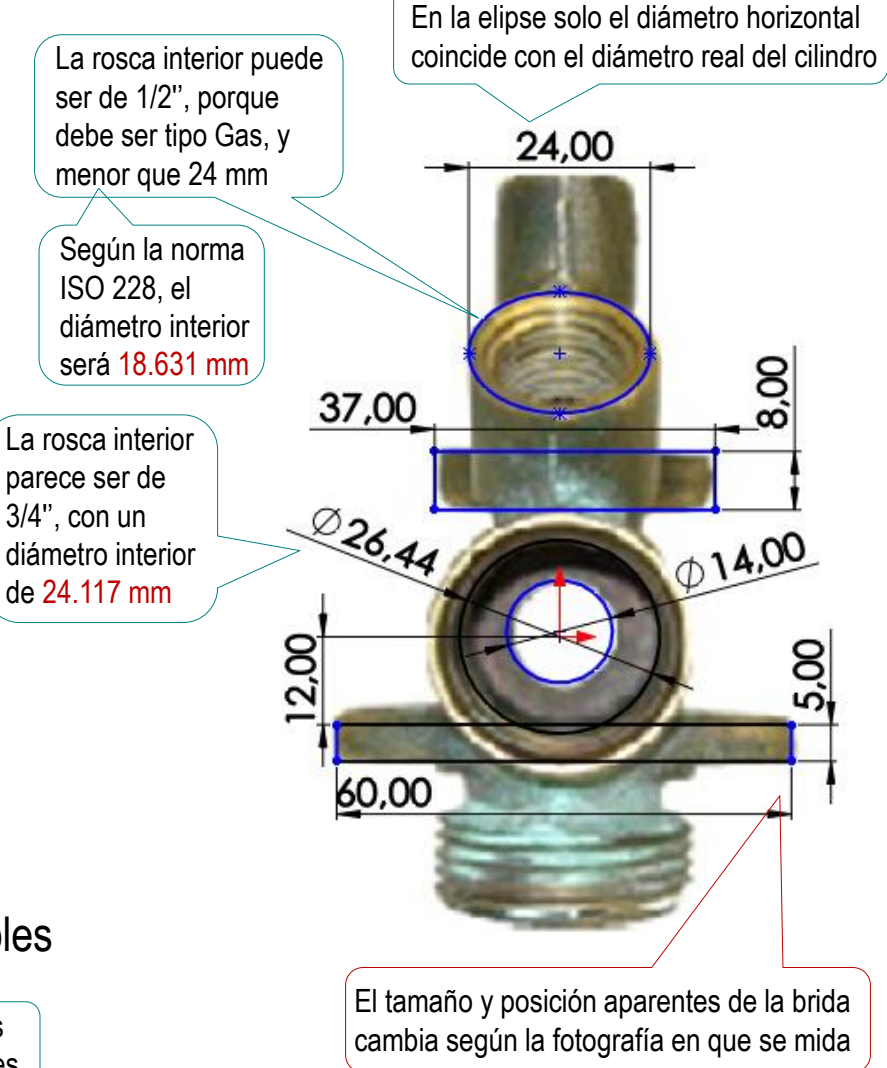

Tarea

Estrategia

**Ejecución**

Análisis

#### **Medidas**

Modelado

Conclusiones

### Acote en la planta los datos medibles:

 $\vee$  Defina un croquis nuevo sobre el plano de la planta

- Inserte la fotografía mediante el comando *Imagen de croquis*, desde el menú *Herramientas de croquizar*
- $\sqrt{ }$  Ajuste el tamaño de la fotografía
- $\vee$  Dibuje las aristas y contornos aproximados sobre la fotografía
- $\sqrt{ }$  Acote las líneas añadidas al dibujo
- $\vee$  Ajuste las medidas, aplicando los redondeos que considere razonables

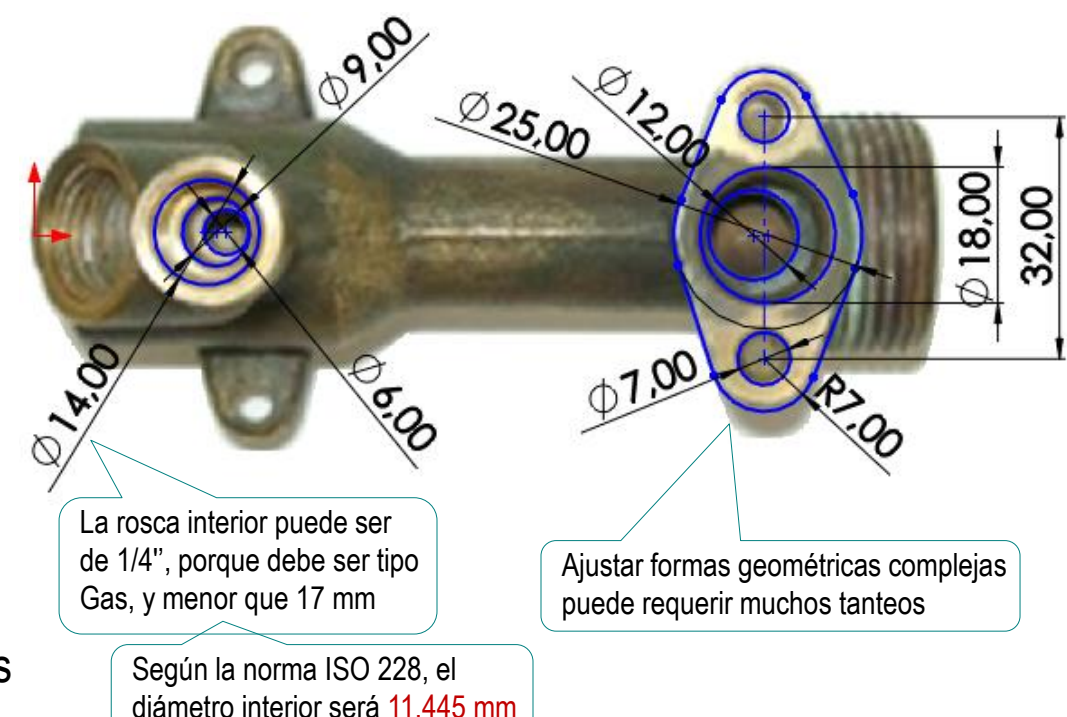

Tarea

Estrategia

**Ejecución**

Análisis

#### **Medidas**

Modelado

Conclusiones

### Acote en la planta inferior los datos medibles:

- Defina un croquis nuevo sobre el plano de la planta
- Inserte la fotografía mediante el comando *Imagen de croquis*, desde el menú *Herramientas de croquizar*
- $\vee$  Ajuste el tamaño de la fotografía
- $\vee$  Dibuje las aristas y contornos aproximados sobre la fotografía
- Acote las líneas añadidas al dibujo
- $\sqrt{ }$  Ajuste las medidas, aplicando los redondeos que considere razonables

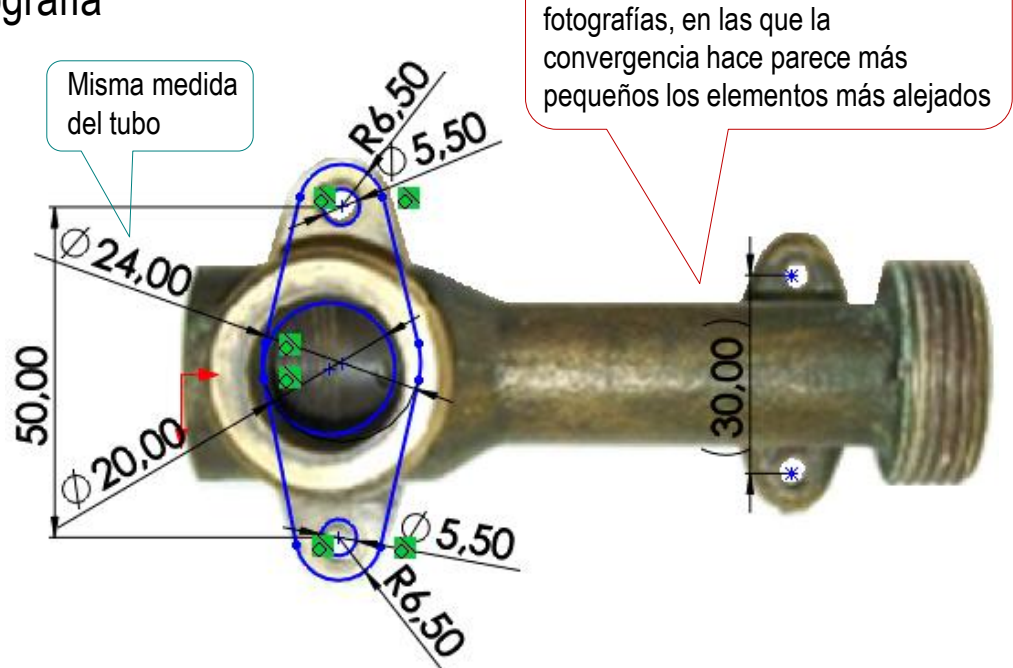

Es fácil comprobar la distorsión de las

Tarea

Estrategia

#### **Ejecución**

Análisis

Medidas

**Modelado**

Conclusiones

En las fotografías no se puede ver la profundidad de los agujeros…

> …por lo que solo se pueden modelar mediante estimaciones…

> > …que deben basarse en criterios de diseño

Así, las medidas de los agujeros pueden estimarse como sigue:

- $\vee$  Agujero del tubo principal:
	- $\vee$  Los diámetros se han determinado midiendo las fotografías
	- Los refrentados de las bocas del tubo principal deben servir para colocar arandelas de caucho, por lo que una profundidad probable es de 3 mm y un diámetro de 3 a 6 mm mayor que los agujeros
	- $\sqrt{ }$  La parte ancha del agujero es probable que tenga la misma longitud que la parte ancha del tubo, para evitar zonas con poco espesor de tubo

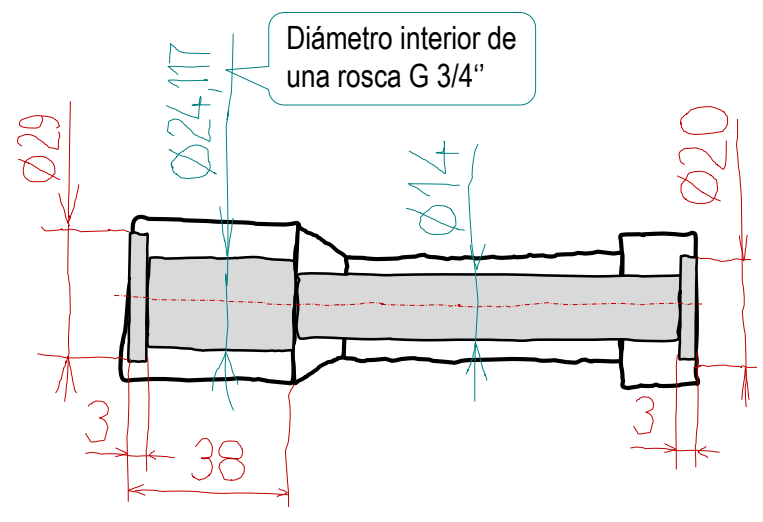

### Agujero del tubo de entrada:

El agujero liso pasante del tubo de entrada se ha podido medir en la planta inferior

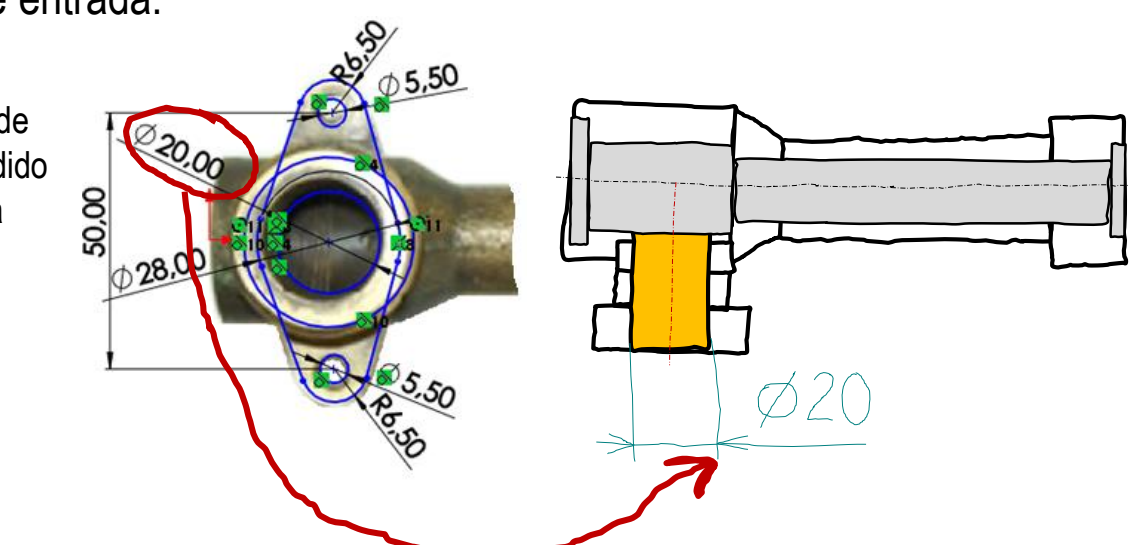

 $\vee$  Agujero del tubo de la sonda:

- $\vee$  El agujero se ha podido medir en la planta
- $\vee$  La boca del avellanado se ha podido medir en la planta
- $\vee$  La longitud del avellanado se puede estimar, suponiendo un ángulo de 45°

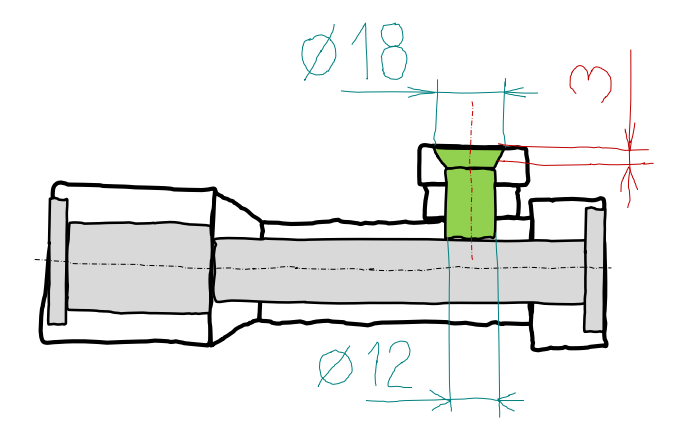

Tarea

#### **Ejecución**

Análisis

Medidas

#### **Modelado**

Diámetro interior rosca G 1/2''

### $\sqrt{ }$  Agujero del tubo vertical:

- $\sqrt{2}$  Los tres diámetros se han podido medir en la planta
- $\sqrt{ }$  Es factible que el inicio del tramo final coincida con el estrechamiento del tubo, por lo que la longitud del tramo roscado sería de 13 mm, y la del estrechamiento sería de 3 mm

### Agujero del tubo inclinado:

- $\sqrt{2}$  El tramo roscado se ha podido medir en el perfil izquierdo
- Los otros dos diámetros no son visibles en las fotografías, por lo que se hace la suposición de que sean iguales a los del tubo vertical
- $\vee$  La longitud del primer tramo será la necesaria para que se intersecte con el último tramo del agujero del bubo vertical
- $\sqrt{ }$  La longitud del segundo tramo se supone igual a la del segundo tramo del tubo vertical

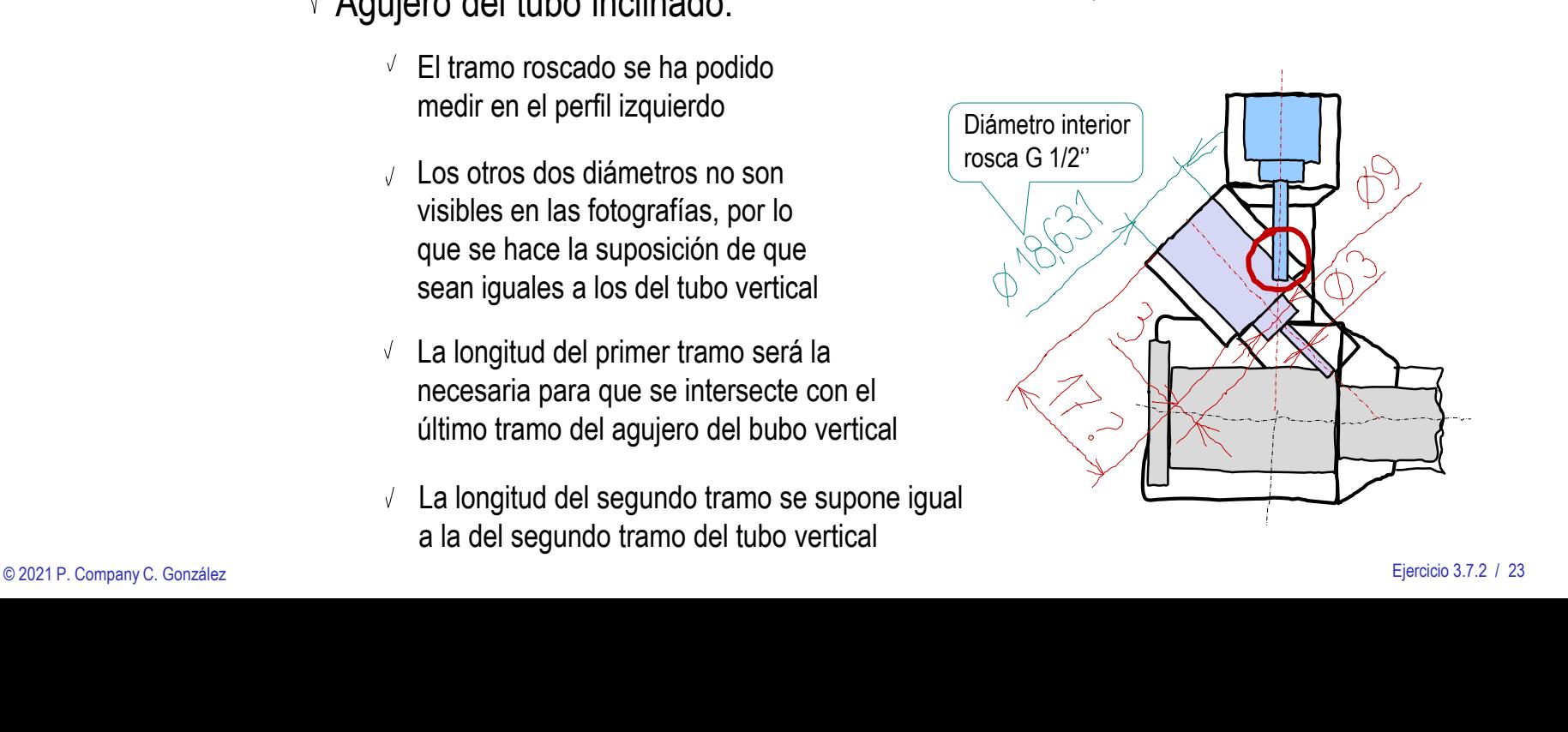

Diámetro interior rosca G 1/4''

1,445

 $\oslash$ 

#### Tarea

Estrategia

#### **Ejecución**

- Análisis
- Medidas
- **Modelado**

Tarea

Estrategia **Ejecución**

Análisis

Medidas

**Modelado**

Conclusiones

Se podría aprovechar la conicidad de las imágenes fotográficas y las vistas en escorzo para obtener alguna información de las longitudes de los agujeros

> Por ejemplo, la comparación de las medidas muestra que el tramo roscado mide *al menos*  un 70% (13,60/19,82) de la longitud del primer tramo del tubo inclinado

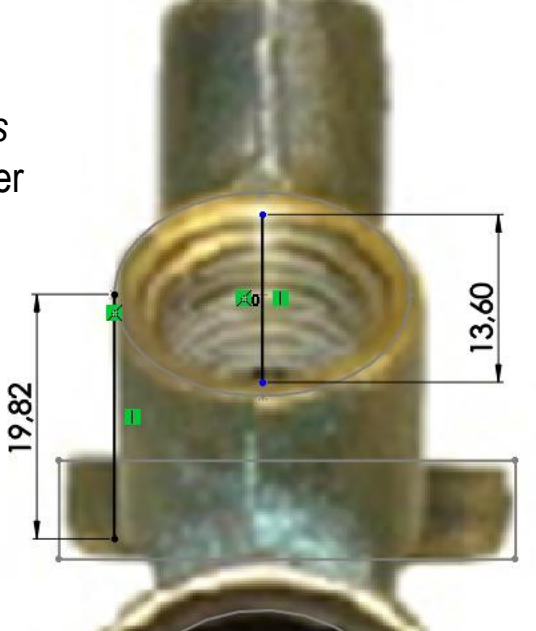

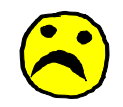

Pero las fotografías disponibles son poco fiables, porque tienen mucha distorsión, y muestran poca información de los agujeros

Tarea

Estrategia

#### **Ejecución**

Análisis

Medidas

**Modelado**

Conclusiones

Mostrando simultáneamente las imágenes usadas para tomar medidas se comprueba fácilmente los desajustes que hay entre ellas

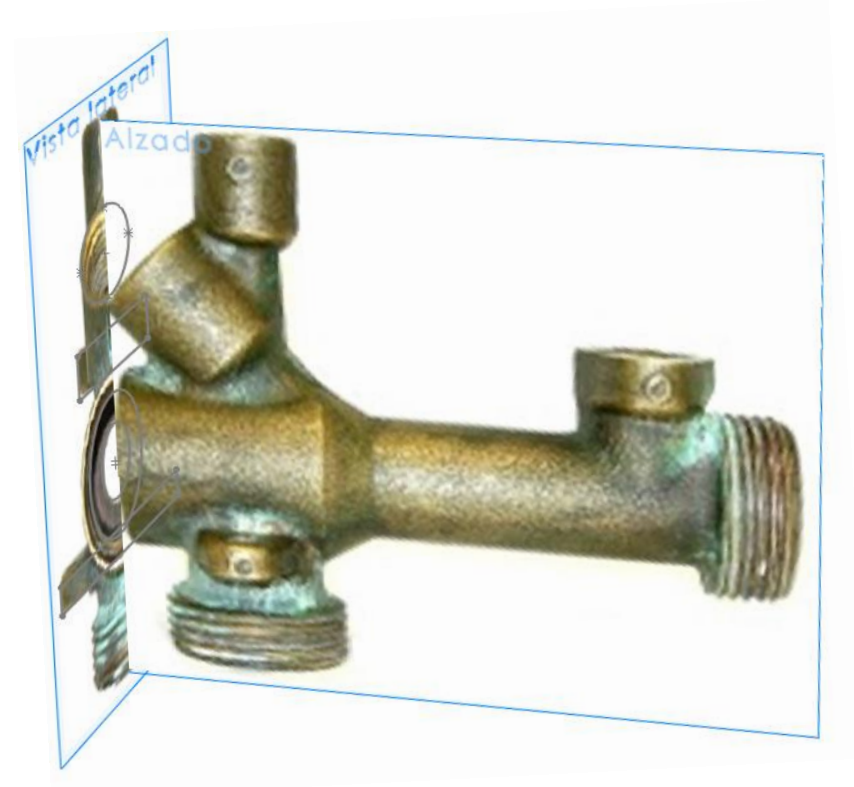

Por tanto, queda claro que las medidas obtenidas son imprecisas, y se deberán intentar ajustar mientras se va construyendo el modelo

Tarea

Estrategia

#### **Ejecución**

Análisis

Medidas

**Modelado**

Conclusiones

Comience el modelo con un esquema de los ejes principales:

- Seleccione el alzado como plano de trabajo (Datum 1)
- Dibuje los ejes principales
- Guarde el croquis

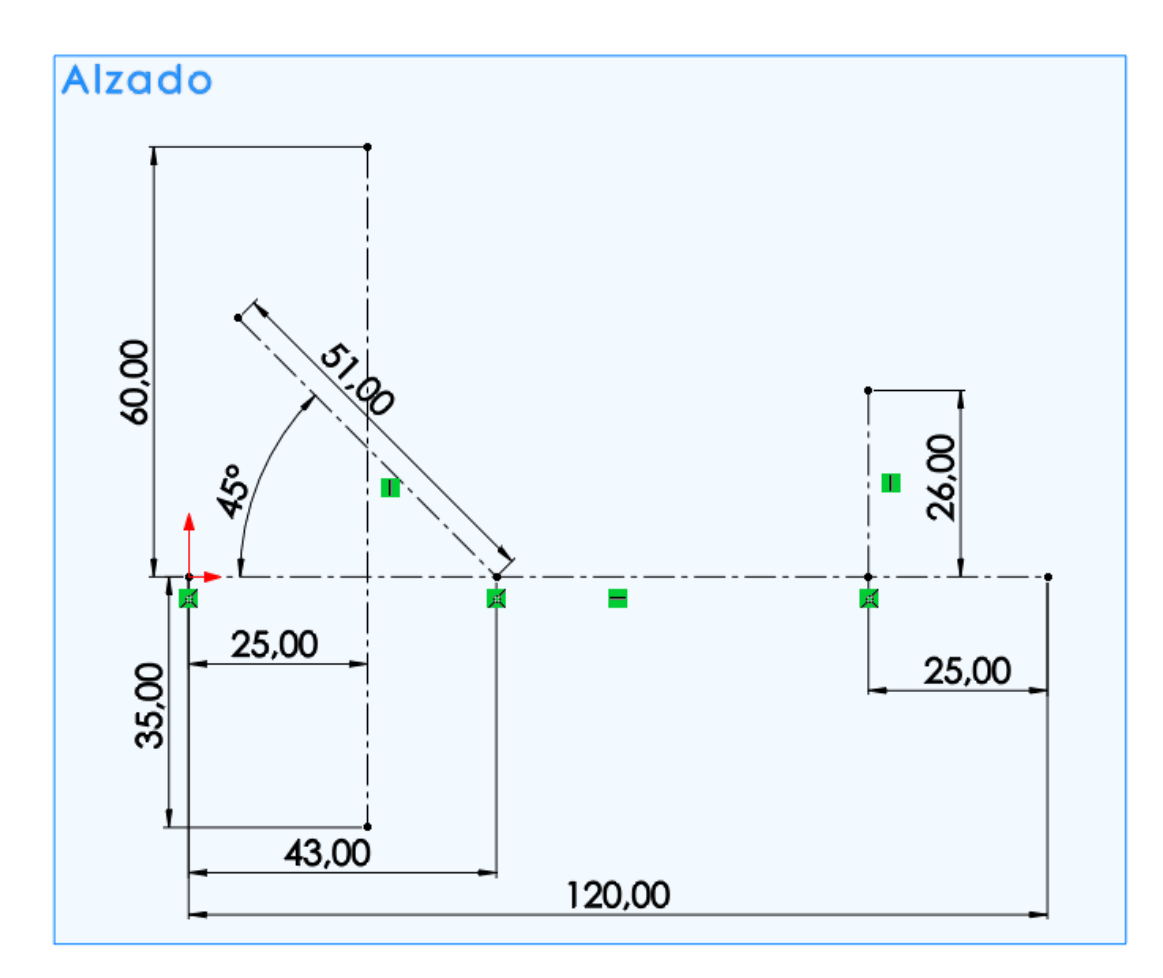

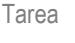

#### Estrategia

#### **Ejecución**

- Análisis
- Medidas
- **Modelado**

Conclusiones

### Modele el tubo principal:

- Seleccione el alzado como ſ plano de trabajo (Datum 1)
- Dibuje el perfil J No incluya los huecos
- Aplique un barrido por revolución  $\mathcal{J}_{\mathbb{C}}$

### Añada el tubo vertical:

- Seleccione el alzado como  $\int$ plano de trabajo (Datum 1)
- Dibuje el perfil V
- Aplique una revolución  $\sqrt{}$

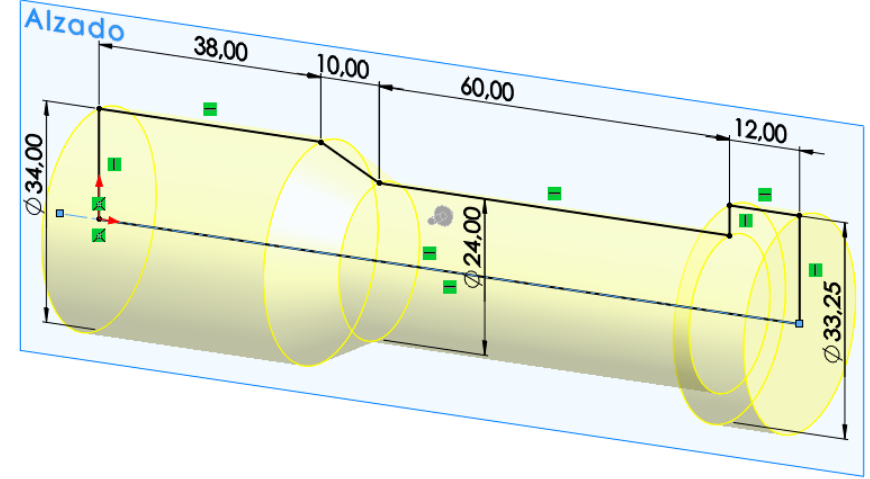

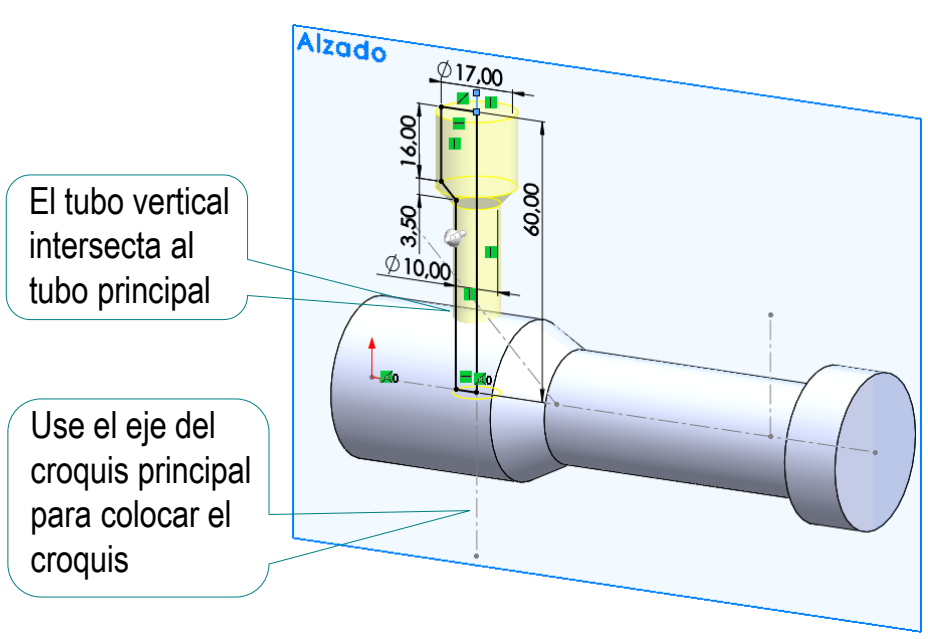

#### Tarea

Estrategia

#### **Ejecución**

- Análisis
- Medidas
- **Modelado**

**Conclusiones** 

### Añada el tubo inclinado:

- Seleccione el alzado como  $\int$ plano de trabajo (Datum 1)
- Dibuje el perfil  $\sqrt{}$
- Aplique una revolución

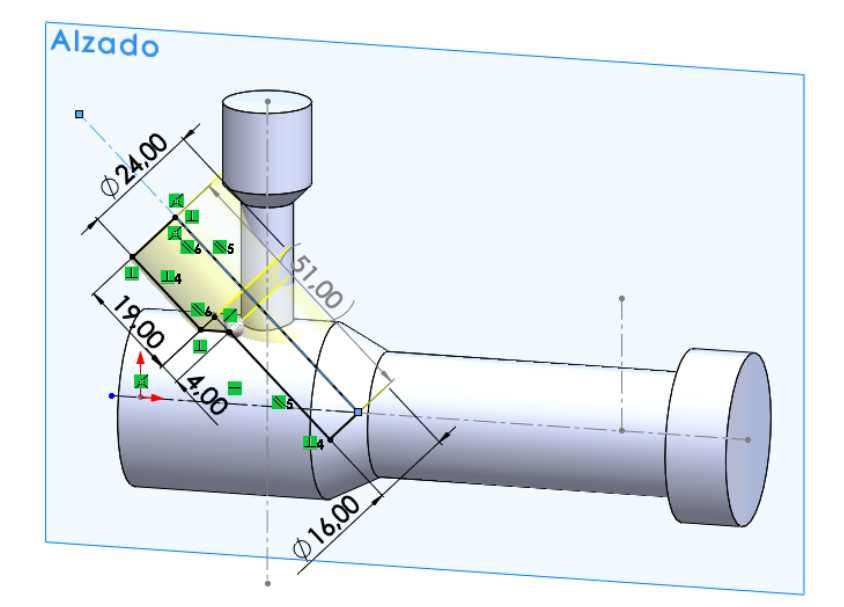

Modifique las medidas V, iniciales hasta que el tubo tenga el mismo aspecto que la fotografía

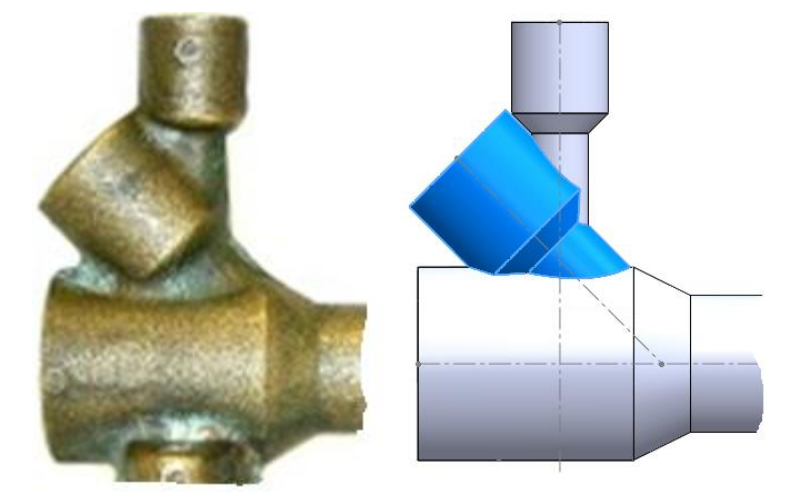

Tarea

Estrategia

#### **Ejecución**

Análisis

Medidas

**Modelado**

Conclusiones

Observe que debe ajustar no solo el tamaño del tubo inclinado, sino también su posición relativa respecto al tubo vertical

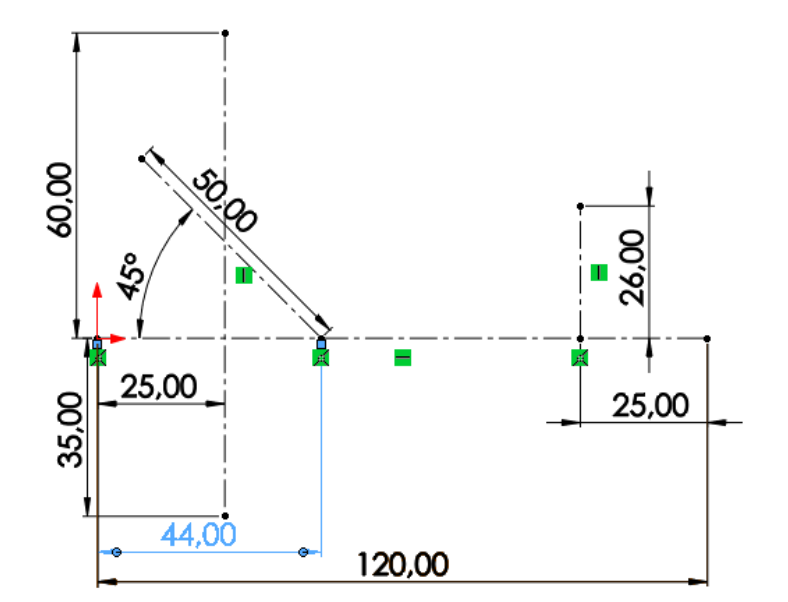

La solución no tiene que ser un contacto perfecto, porque luego se va a redondear

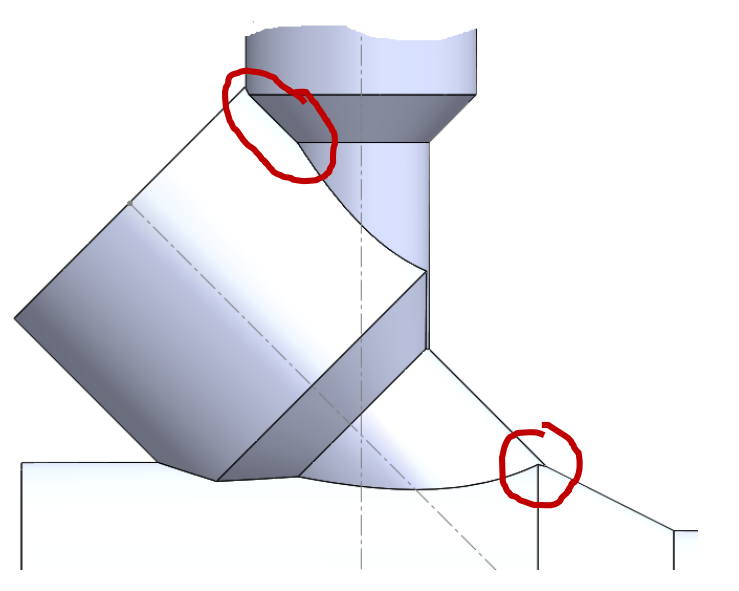

Tarea

Estrategia

#### **Ejecución**

Análisis

Medidas

**Modelado**

Conclusiones

### Cree el tubo de entrada:

- $\int$ Seleccione el alzado como plano de trabajo (Datum 1)
- Dibuje el perfil del acople brazo
	- Aplique una revolución  $\cal{N}$

### Añada la brida:

- Cree un plano s, equidistante del horizontal
- Dibuje y restrinja el  $\sqrt{2}$ perfil de la brida

Incluya los agujeros de los taladros

Aplique una extrusión  $\mathcal{J}_{\mathcal{A}}$ 

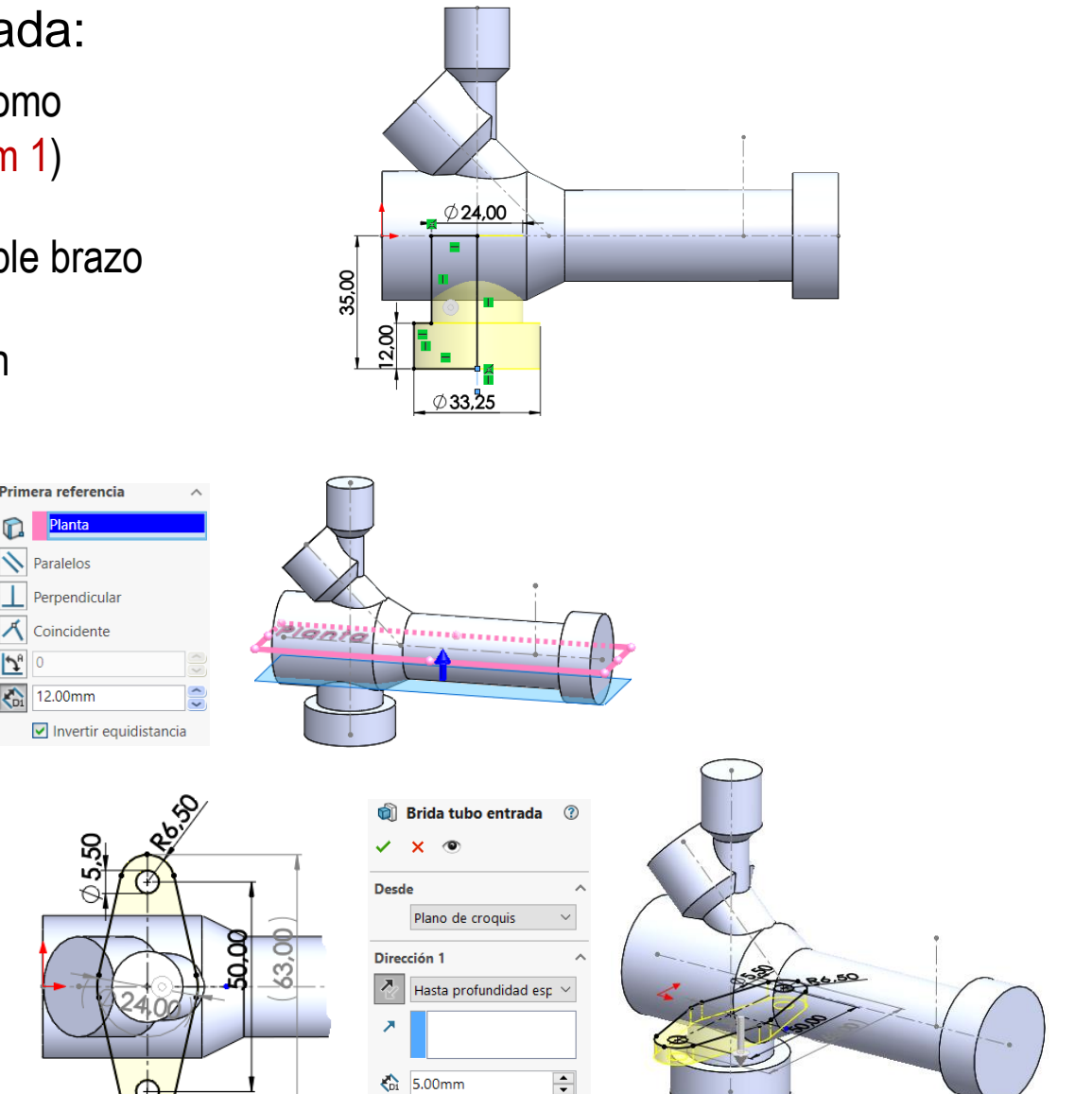

**▽ Fusionar resultado** 

√Fusionar resultado

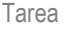

Estrategia

#### **Ejecución**

- Análisis
- Medidas
- **Modelado**
- Conclusiones
- Cree el tubo de la sonda:
	- Cree un plano equidistante  $\int$ de la planta

- Dibuje el perfil del tubo  $\sqrt{2}$
- Aplique una extrusión *Hasta el*   $\sqrt{2}$ *siguiente*, para que se calcule automáticamente la intersección
- Dibuje el perfil de la brida V,
- $\vee$  Aplique una extrusión

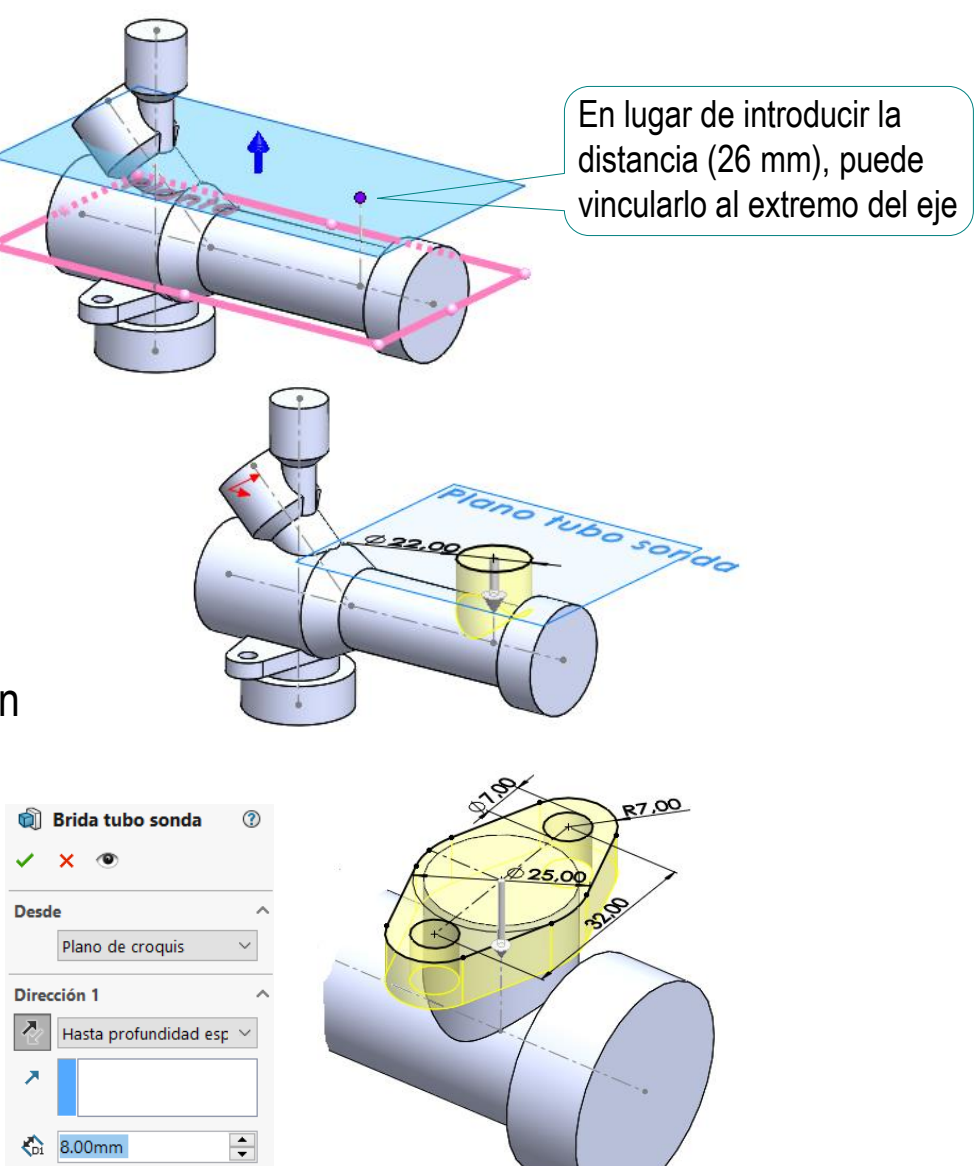

Tarea

Estrategia

#### **Ejecución**

Análisis

Medidas

**Modelado**

Conclusiones

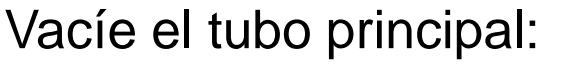

- $\sqrt{ }$  Seleccione el alzado como plano de trabajo
- Dibuje el contorno  $\sqrt{}$ del agujero
- Aplique una revolución

Alternativamente, realice un taladro refrentado por cada extremo

para mostrar la pieza cortada

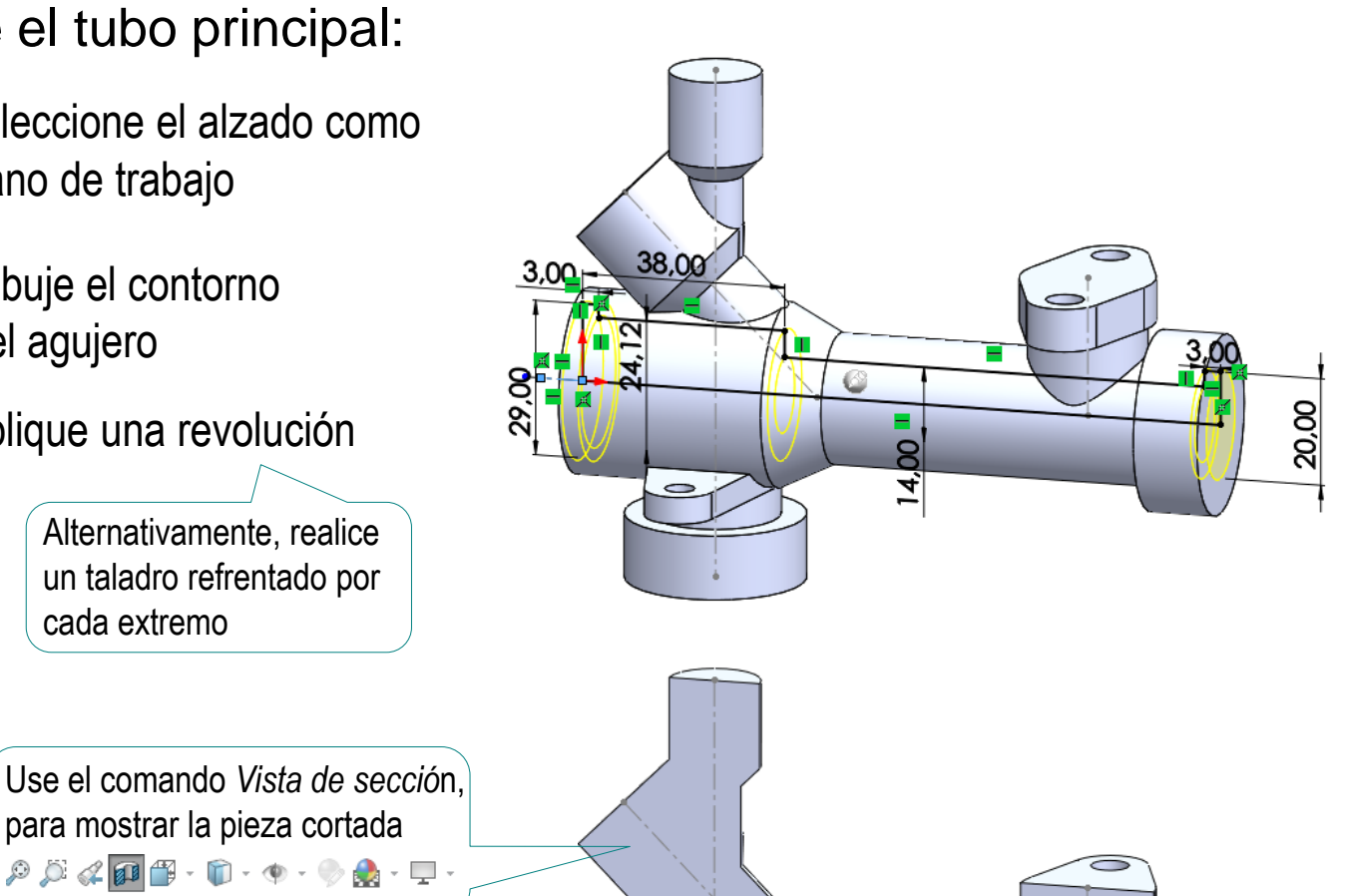

Al visualizar la pieza cortada se observa que no existen interferencias de material

### Vacíe el tubo de entrada:

Tarea

- Estrategia
- **Ejecución**
	- Análisis
	- Medidas
- **Modelado**
- Conclusiones
- $\sqrt{ }$  Seleccione el comando *Asistente para taladros*
- Configure los  $\sqrt{ }$ parámetros del taladro
- Seleccione el centro de la boca del tubo de entrada para colocar el taladro

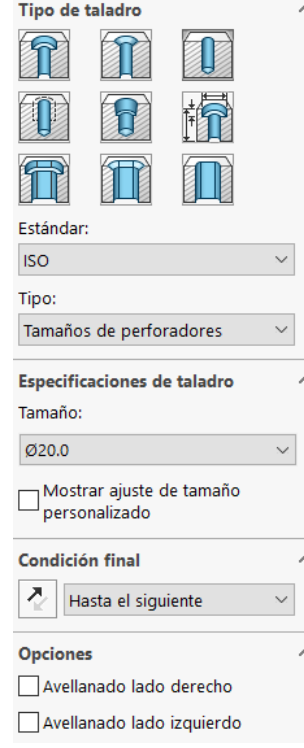

Al visualizar la pieza cortada se observa que la intersección entre los tubos se ha calculado correctamente

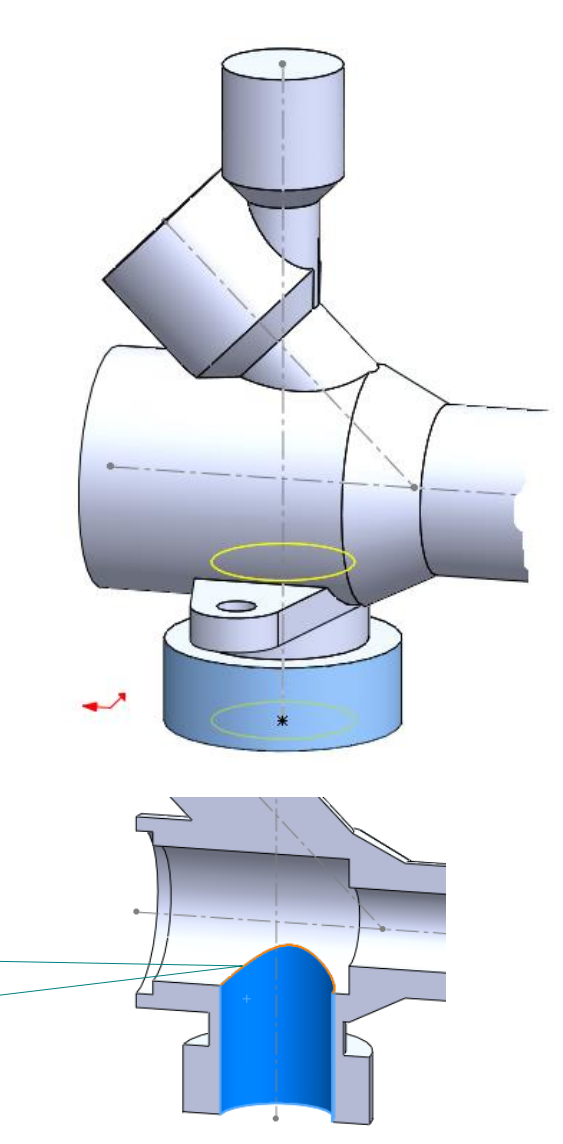

### Vacíe el tubo de la sonda:

- $\int$ Seleccione el comano Asistente para taladro
- Realice un taladro  $\sqrt{2}$ refrentado
- Seleccione el centro  $\sqrt{ }$ de la brida del tubo d la sonda para coloca el taladro

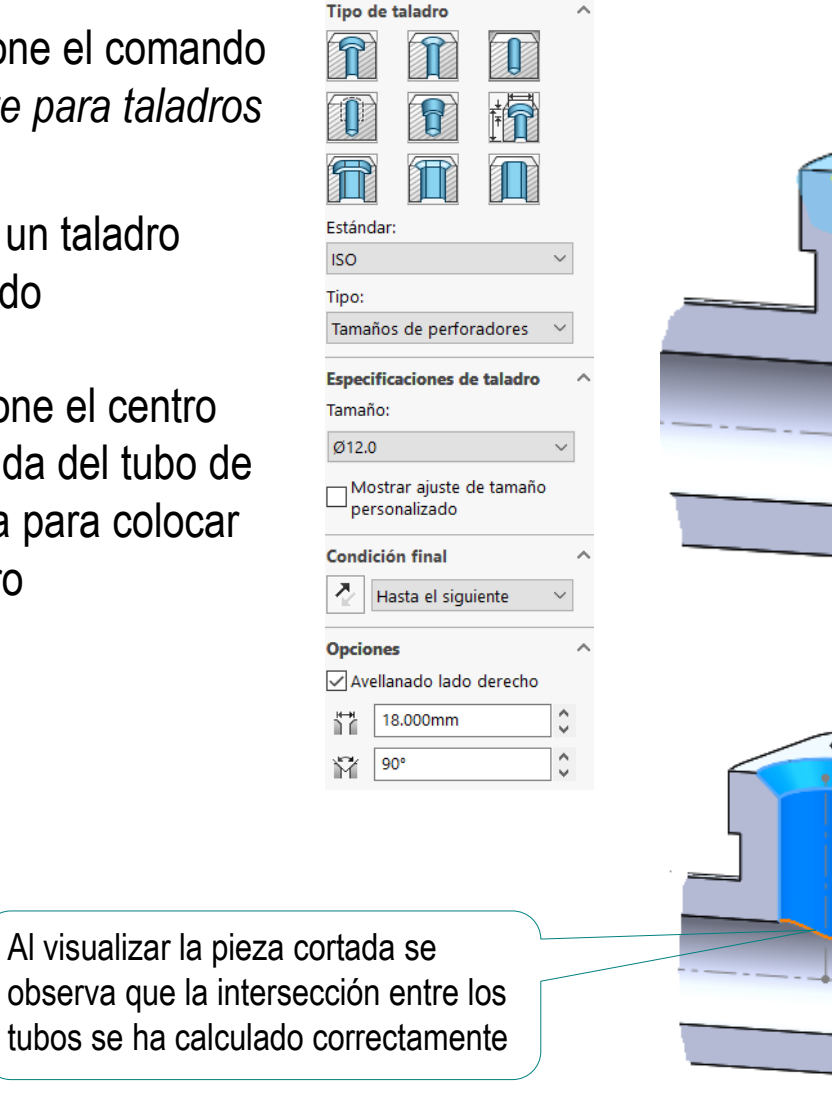

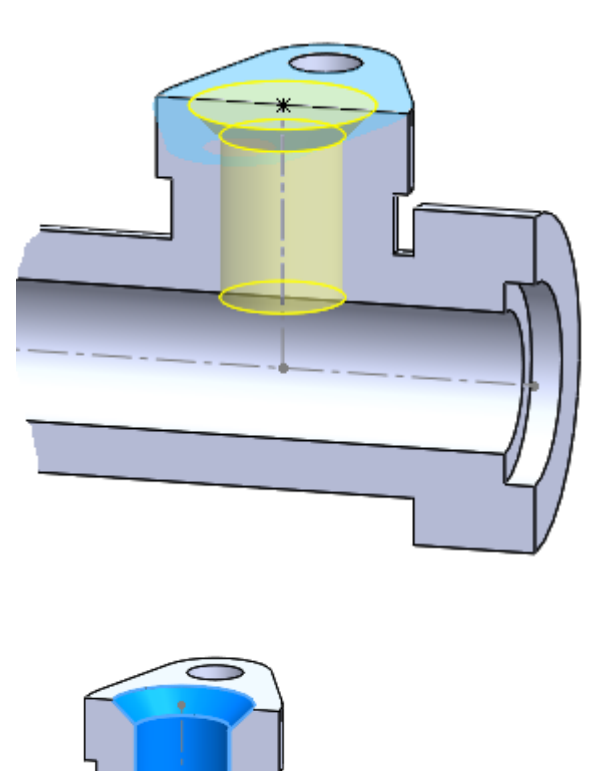

Tarea

Estrategia **Ejecución** Análisis

Medidas

**Modelado**

Boca agujero tubo in... <sup>7</sup>

Hasta profundidad especif

 $X = \mathbf{0}$ 

Plano de croquis

**Desde** 

Kα

17.00mm

Dirección 1  $\boldsymbol{z}$ 

### Vacíe el tubo inclinado:

- Dibuje un perfil circular en la boca del tubo inclinado
- Aplique un corte V extruido
- Dibuje un perfil circular en el fondo del agujero
- Aplique un corte extruido  $\sqrt{2}$

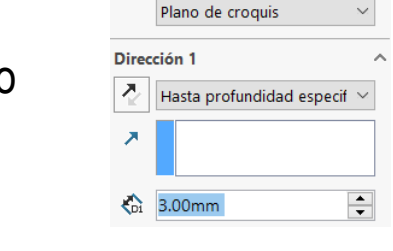

**ID** Refrentado agujero t... <sup>7</sup>

 $\div$ 

**Desde** 

- Dibuje un perfil circular en el fondo del agujero
- Aplique un corte extruido  $\sqrt{ }$

La opción *Hasta siguiente* permite calcular automáticamente la intersección

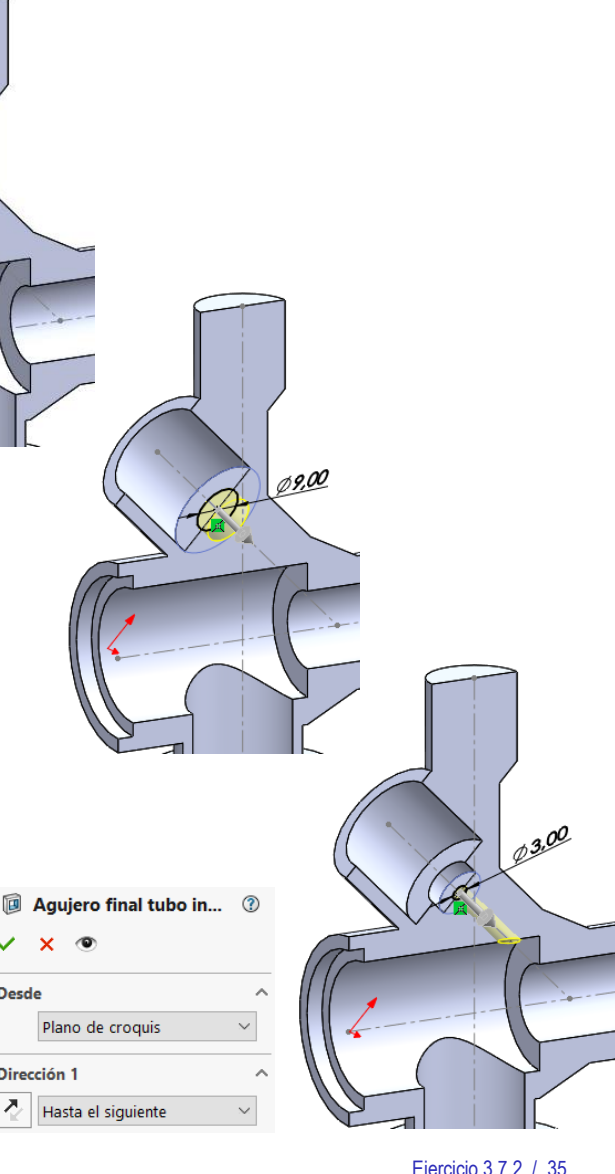

Tarea

Estrategia **Ejecución**

Análisis

Medidas

**Modelado**

Conclusiones

V

Tarea Estrategia

**Ejecución**

Análisis

Medidas

**Modelado**

Conclusiones

Es mas rápido definir un único perfil en el alzado y aplicarle un corte de revolución

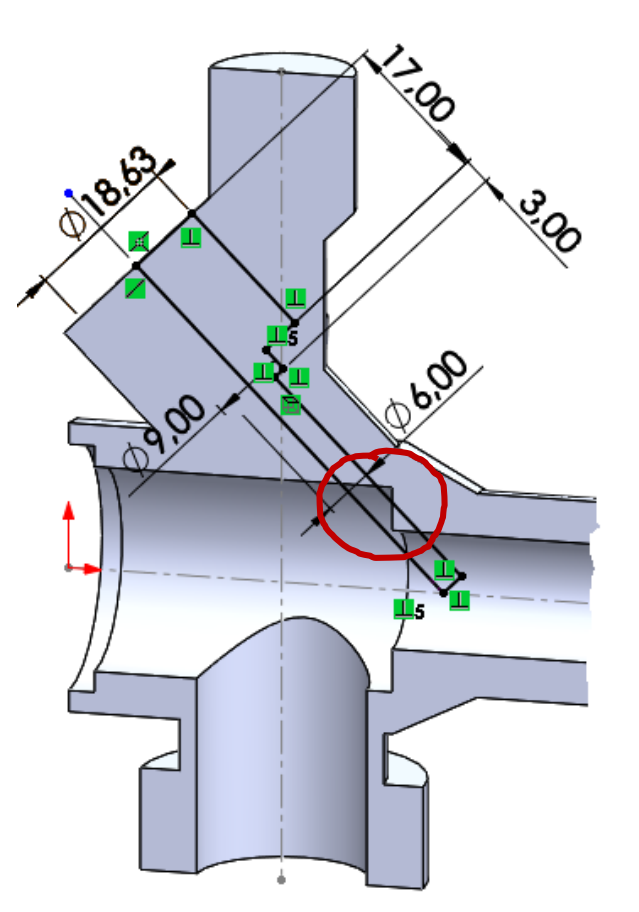

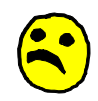

J

Pero es más difícil controlar la condición final del corte…

…sobre todo cuando el modelo sufre cambios

᠓

### Vacíe el tubo vertical:

- ſ Dibuje un perfil circular en la boca del tubo vertical
- $\sqrt{ }$  Aplique un corte extruido
- Dibuje un perfil circular en el fondo del agujero
- Aplique un corte extruido  $\sqrt{2}$ 
	- $\left| \begin{array}{c} \bullet \\ \bullet \end{array} \right|$  $\frac{1}{201}$  3.00mm

견

**Boca agujero vertical** 

**Desde** 

₹ĥ.

13.00mm

Dirección 1 견

Aplique un corte extruido V,

> La opción *Hasta siguiente* permite calcular automáticamente la intersección

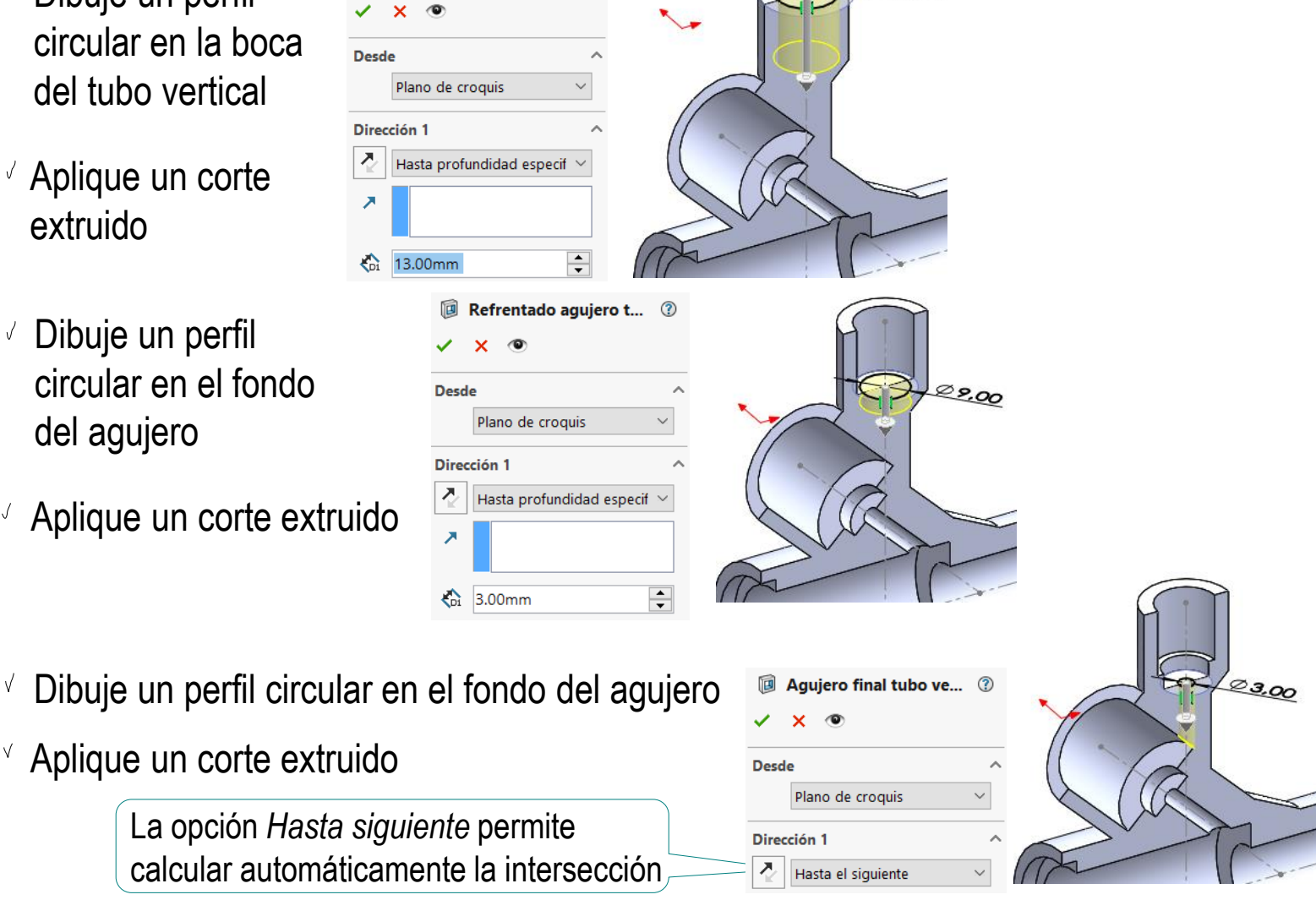

 $Ø11.45$ 

Tarea

### **Ejecución**

Análisis

Medidas

**Modelado**

Estrategia

#### **Ejecución**

Análisis

Medidas

#### **Modelado**

Conclusiones

### Tarea **Cree las roscas cosméticas:**

- Defina la rosca exterior del tubo principal:
	- Seleccione el comando *Rosca cosmética*
	- $\vee$  Ajuste los parámetros de la rosca
	- Seleccione el borde circular del cilindro a roscar

Aunque las roscas cosméticas se creen como última operación, quedan vinculadas al modelado del cilindro correspondiente

 $\vee$  Defina la rosca exterior del tubo de entrada

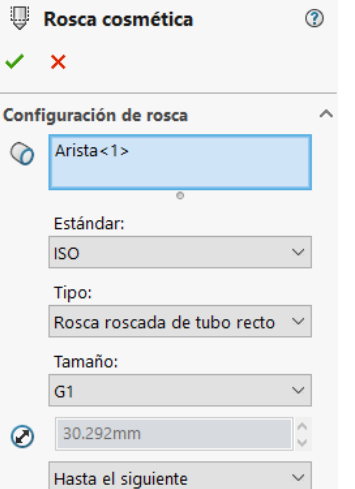

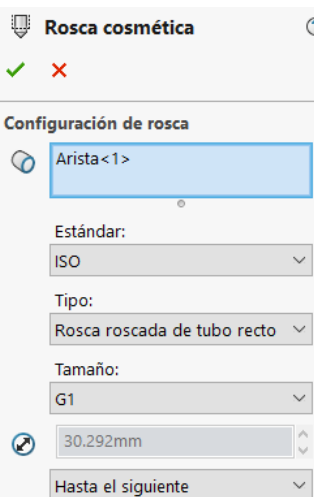

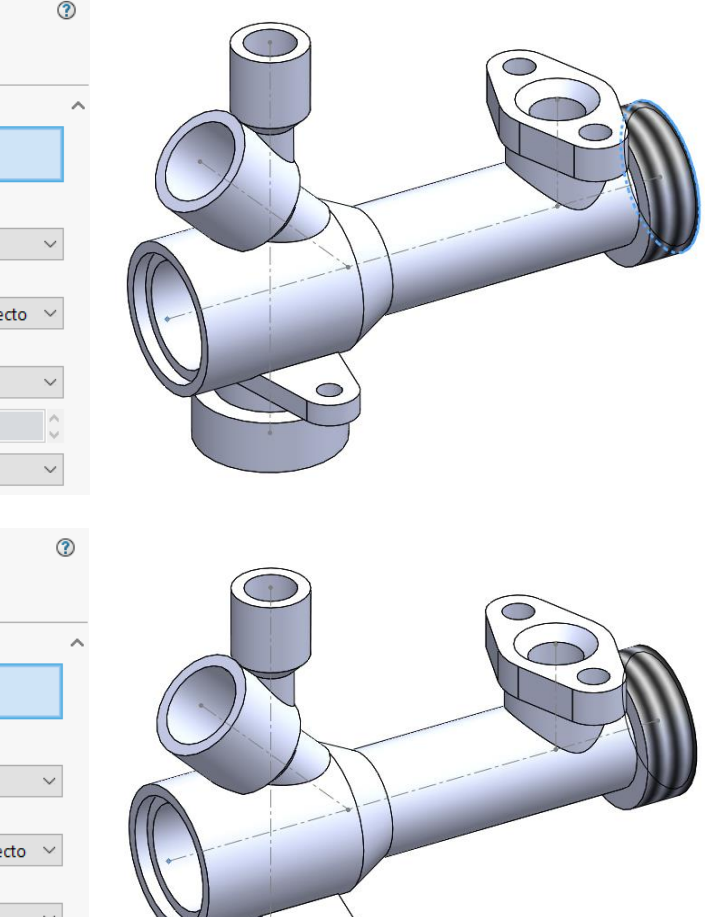

Tarea

Estrategia

#### **Ejecución**

Análisis

Medidas

#### **Modelado**

**Conclusiones** 

 $\sqrt{ }$  Defina la rosca interior del tubo inclinado

Defina la rosca interior

del tubo principal

 $\vee$  Defina la rosca interior del tubo vertical

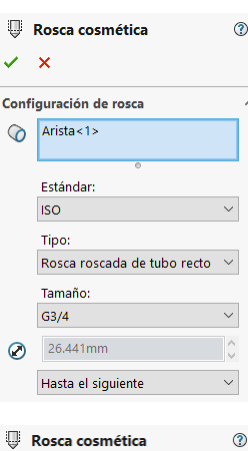

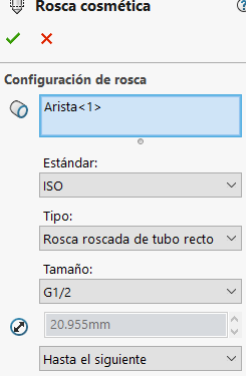

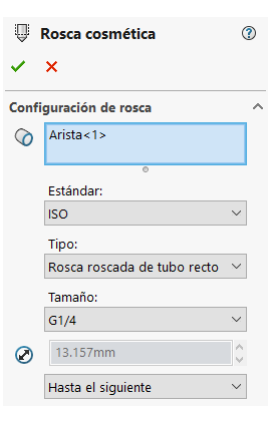

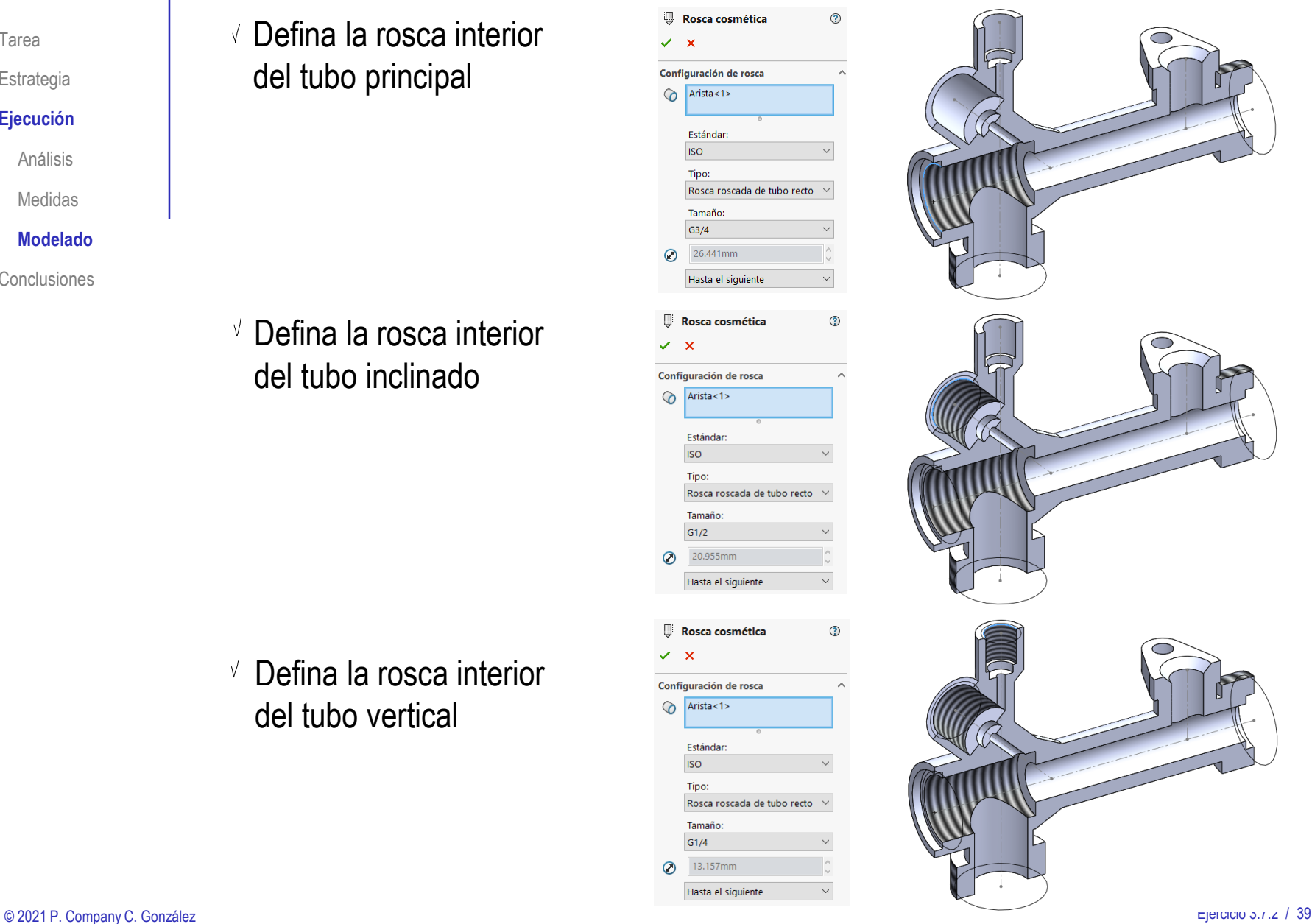

Redondeos de soldadura

 $\checkmark$  x

Tarea **Haga los redondeos para completar la pieza** 

Estrategia

#### **Ejecución**

Análisis

Medidas

**Modelado**

Conclusiones

Añada los redondeos que pueden corresponder con cordones de soldadura

> Dependiendo del método de fabricación empleado

 $\sqrt{ }$ Añada los redondeos que sirven para suavizar cantos vivos y transiciones

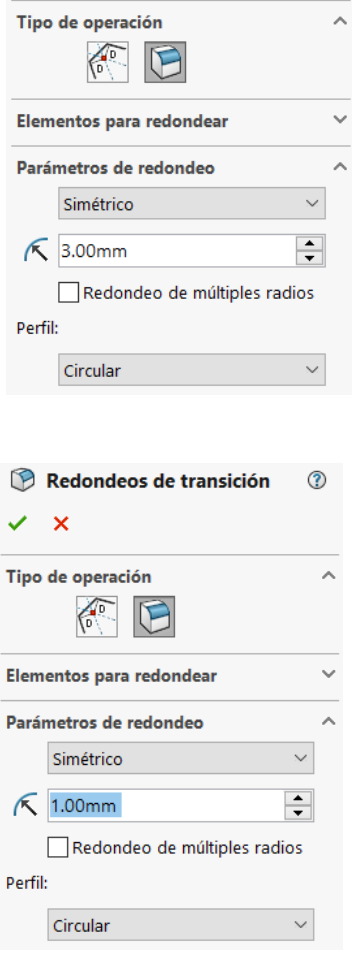

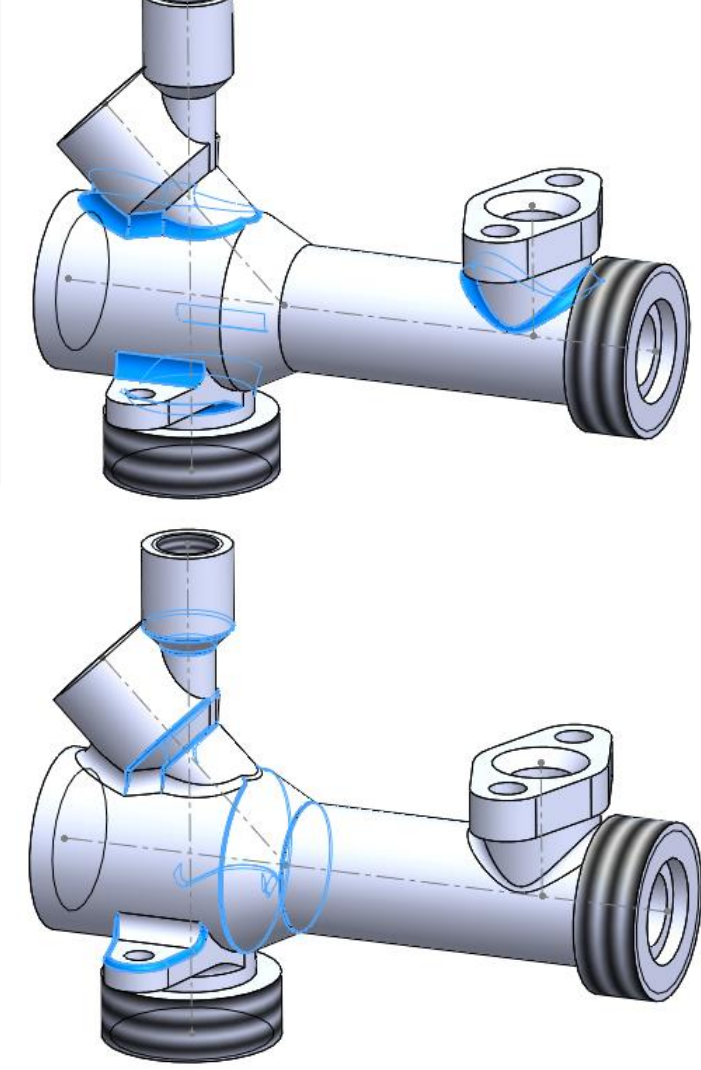

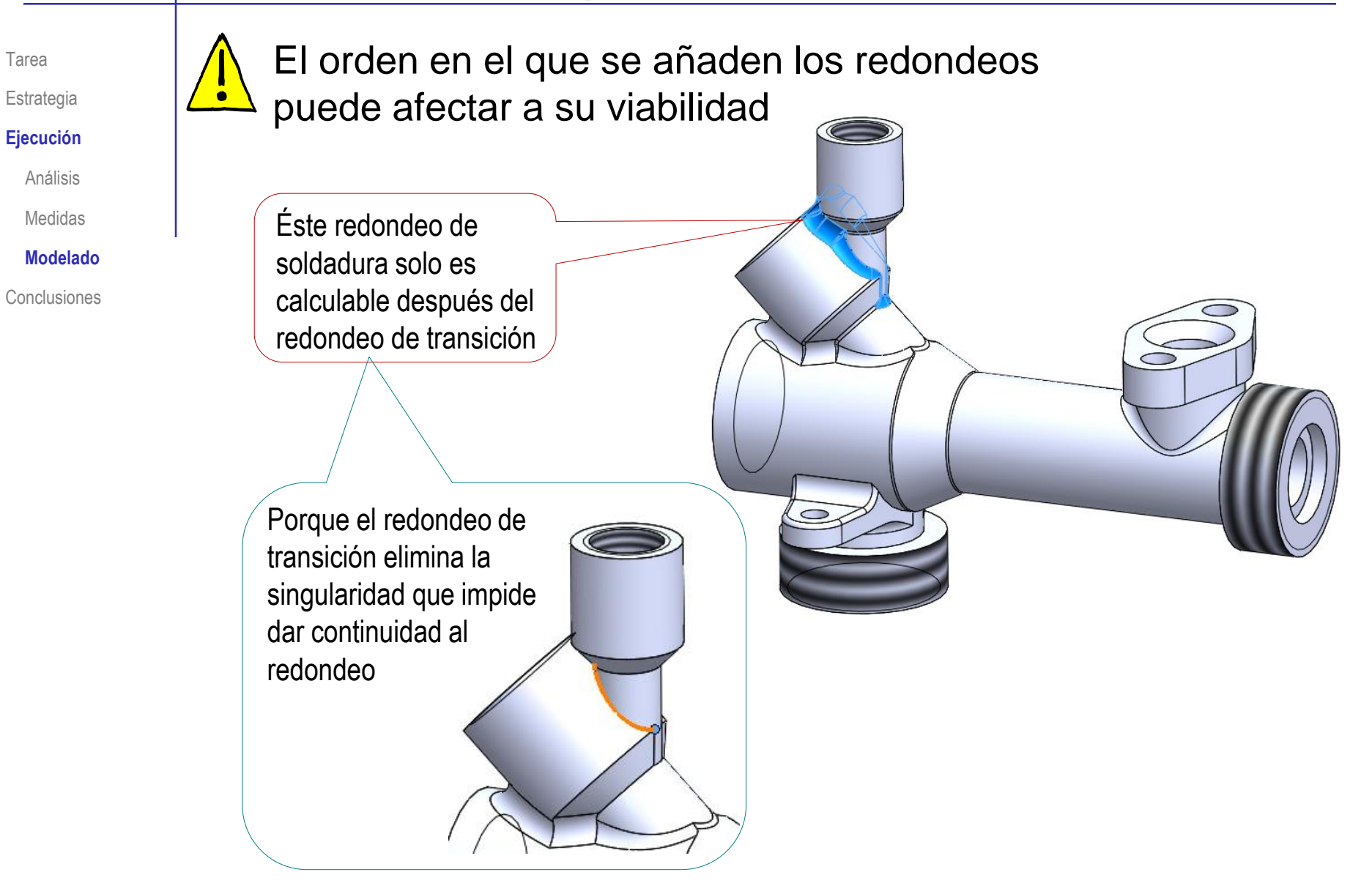

### **Conclusiones**

Tarea

Estrategia

Ejecución

**Conclusiones**

Para que la ingeniería inversa obtenga resultados precisos se requiere información precisa

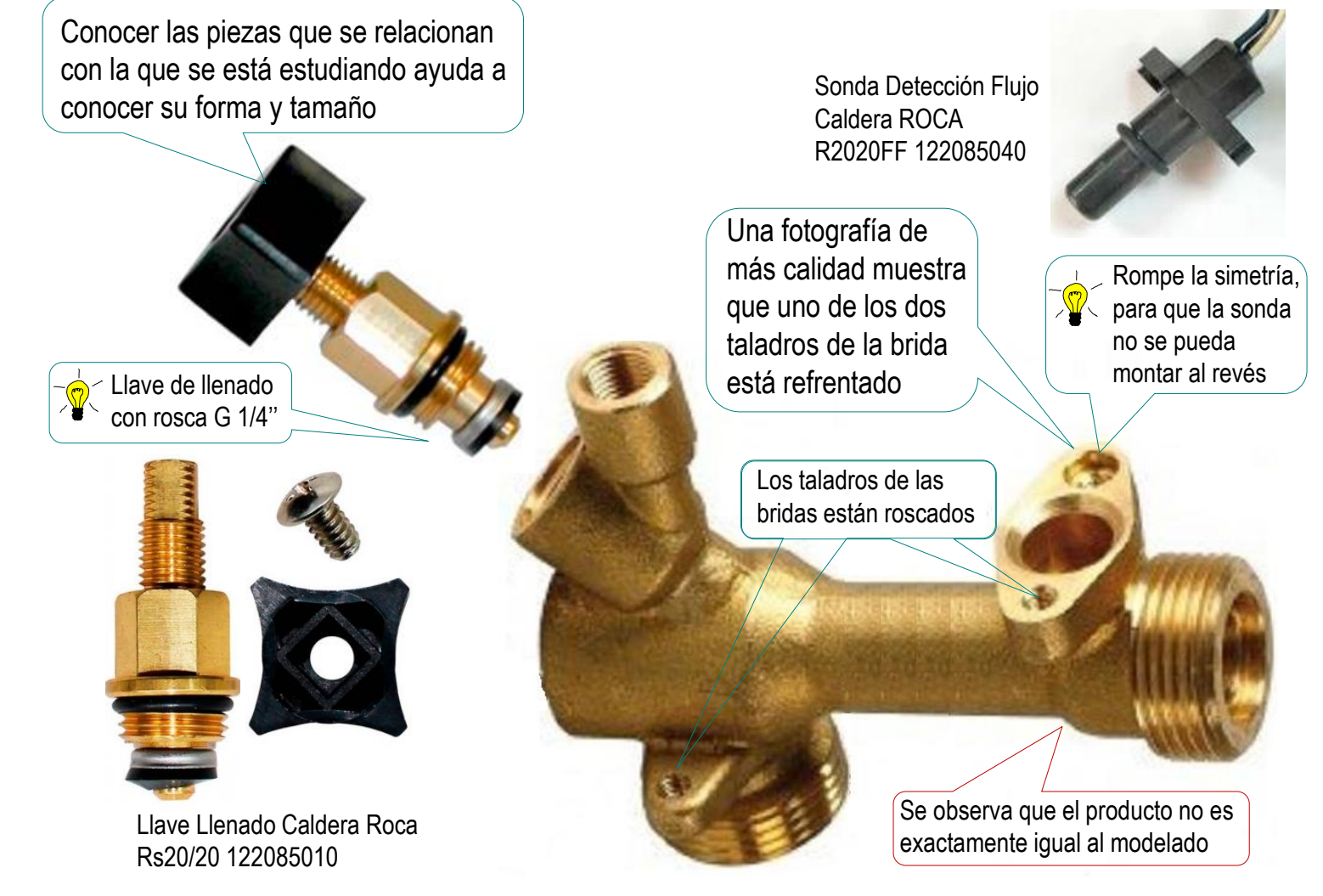

### **Conclusiones**

Tarea Estrategia Ejecución

**Conclusiones**

2 Se necesitan las especificaciones del producto para poder modelarlo

Se aplica ingeniería inversa para obtener las especificaciones cuando solo se dispone de fotografías:

 $\vee$  Se analiza la forma del producto desde sus fotografías

 $\sqrt{ }$  Se toman medidas aproximadas en las fotografías

Para piezas huecas, se requieren fotografías de los huecos

4 Si no se dispone de fotografías precisas hay que comparar las fotografías disponibles y obtener el valor más probable de cada medida, para conseguir solo un modelo aproximado

 $\overline{D}$  El modelado de piezas con huecos y partes que se intersectan debe empezar por modelar la pieza maciza, añadiendo los agujeros después de obtener todas las intersecciones sólidas